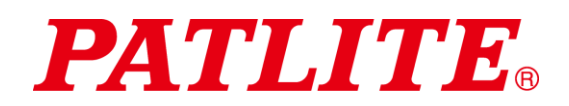

USB Controlled Multicolor Signal Beacon User Manual

# USB Controlled Multicolor Signal Beacon TYPE:**NE-USB** General Instruction Manual

[WEB version]

### <span id="page-0-0"></span>Notice to customer

- Thank you very much for your purchase of the PATLITE product.
- To ensure correct use of the product, read this manual carefully before use.
- Be sure to read this manual again before you perform maintenance, inspection or repair. If you have any questions, contact our technical/repair service helpdesk shown in the back of this manual.

### <span id="page-0-1"></span>To installers or Contractors

- Read this manual thoroughly before using this product to ensure correct use.
- If you have any questions, contact our technical/repair service helpdesk shown in the back of this manual.
- Be sure to return this manual to the customer.

## ■ Contents

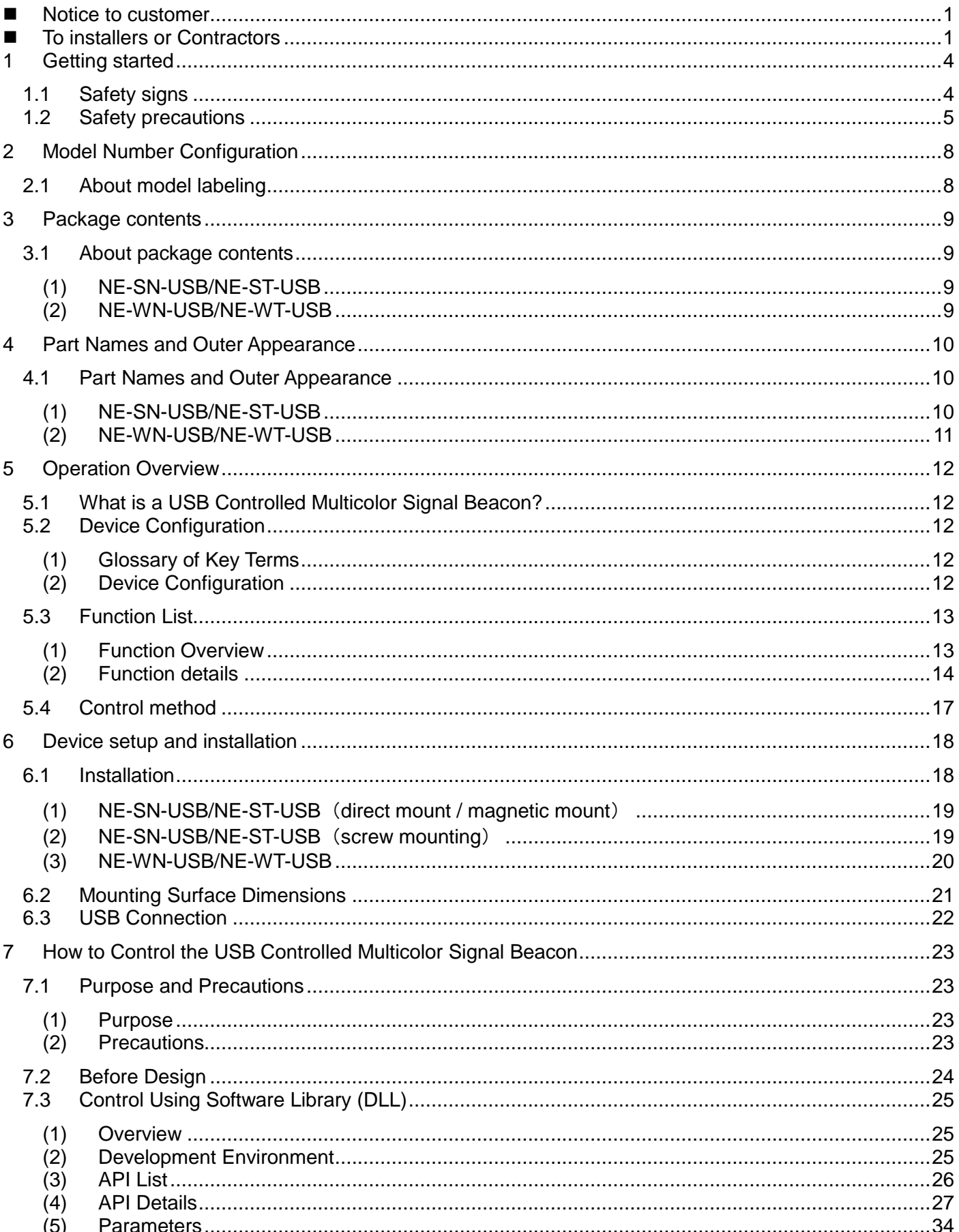

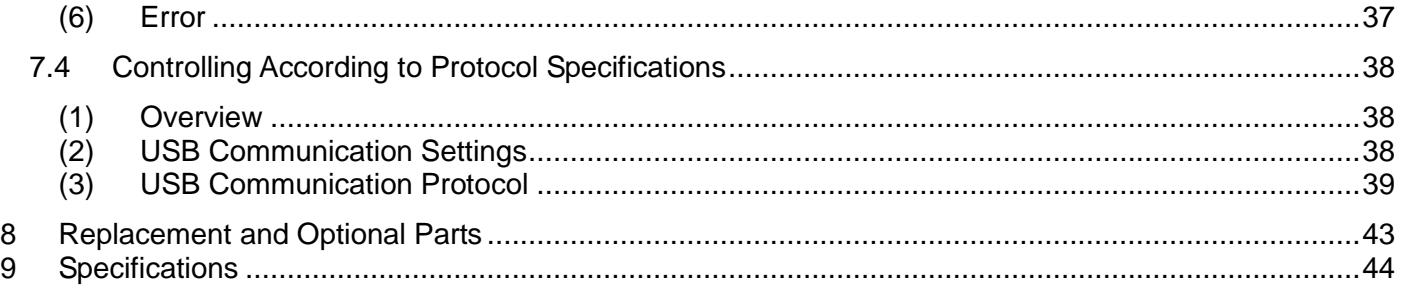

### $\Diamond$  About Trademarks and Registered Trademarks

- Windows®, Microsoft®, Visual Studio®, and Visual C#®, .NET Framework are registered trademarks or trademarks of Microsoft Corporation in the United States, Japan, and other countries.
- Company names and product names mentioned in this manual are trademarks or registered trademarks of their respective owners.

## <span id="page-3-0"></span>1 Getting started

### <span id="page-3-1"></span>1.1 Safety signs

Be sure to follow the instructions below that are provided to prevent injury to you and others or property damage.

 $\Diamond$  The following signs are used to classify and explain the degrees of possible harm and damage that may occur if the product is used incorrectly by the neglect of given signs and instructions.

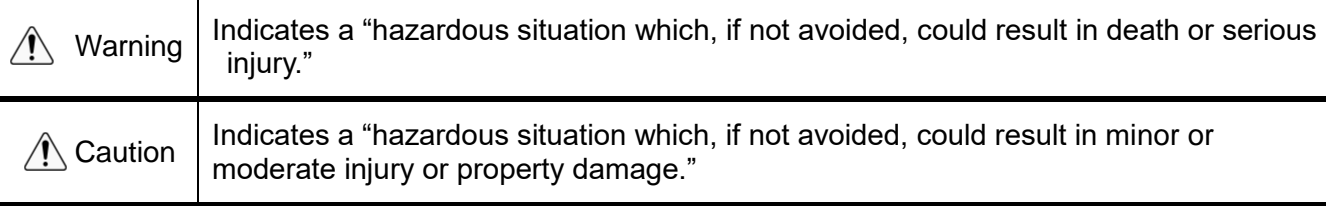

 $\Diamond$  The safety instructions are classified with the following pictograms.

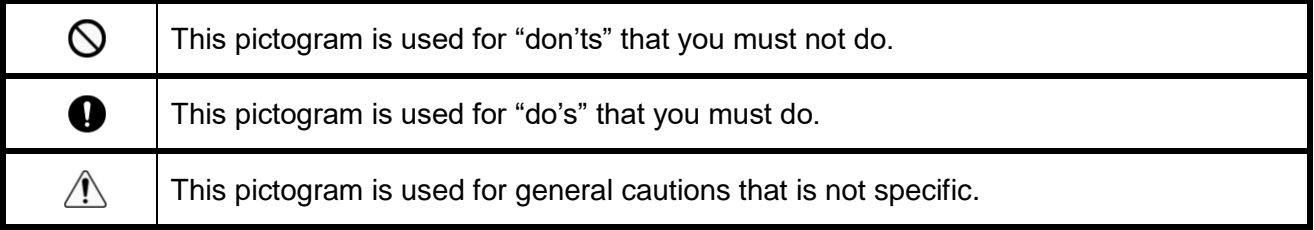

## <span id="page-4-0"></span>1.2 Safety precautions

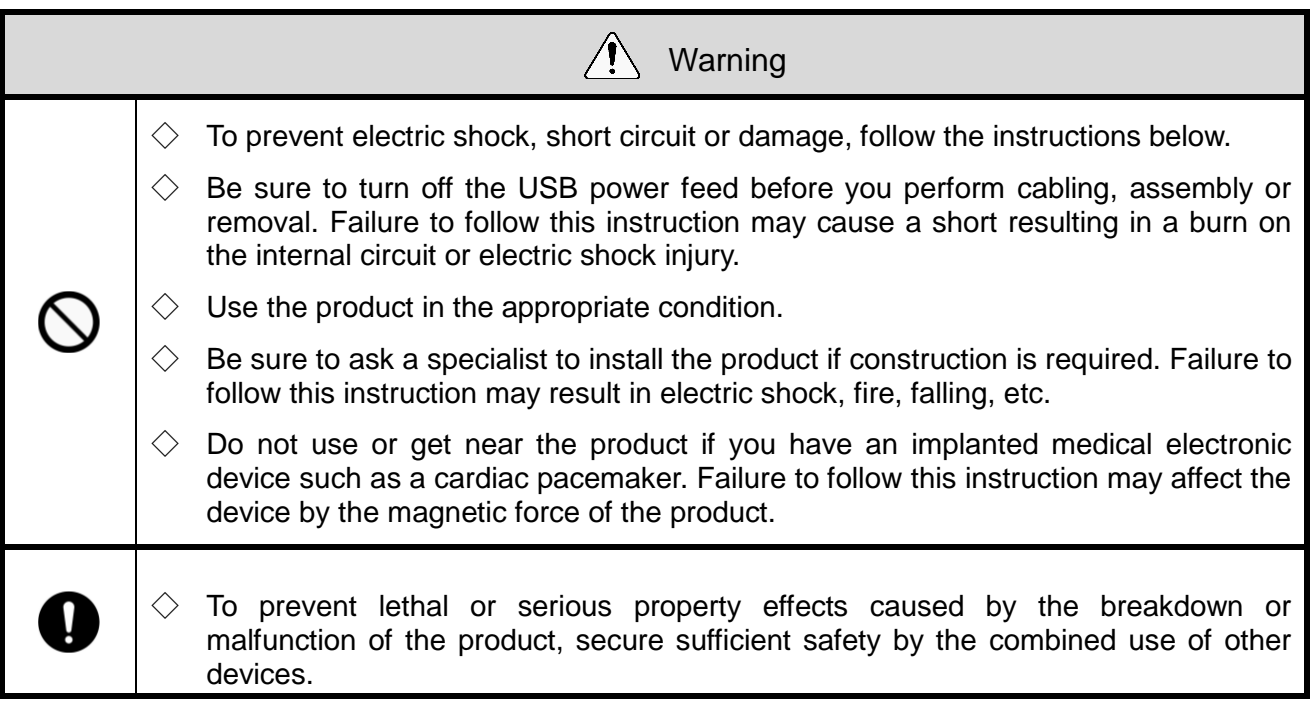

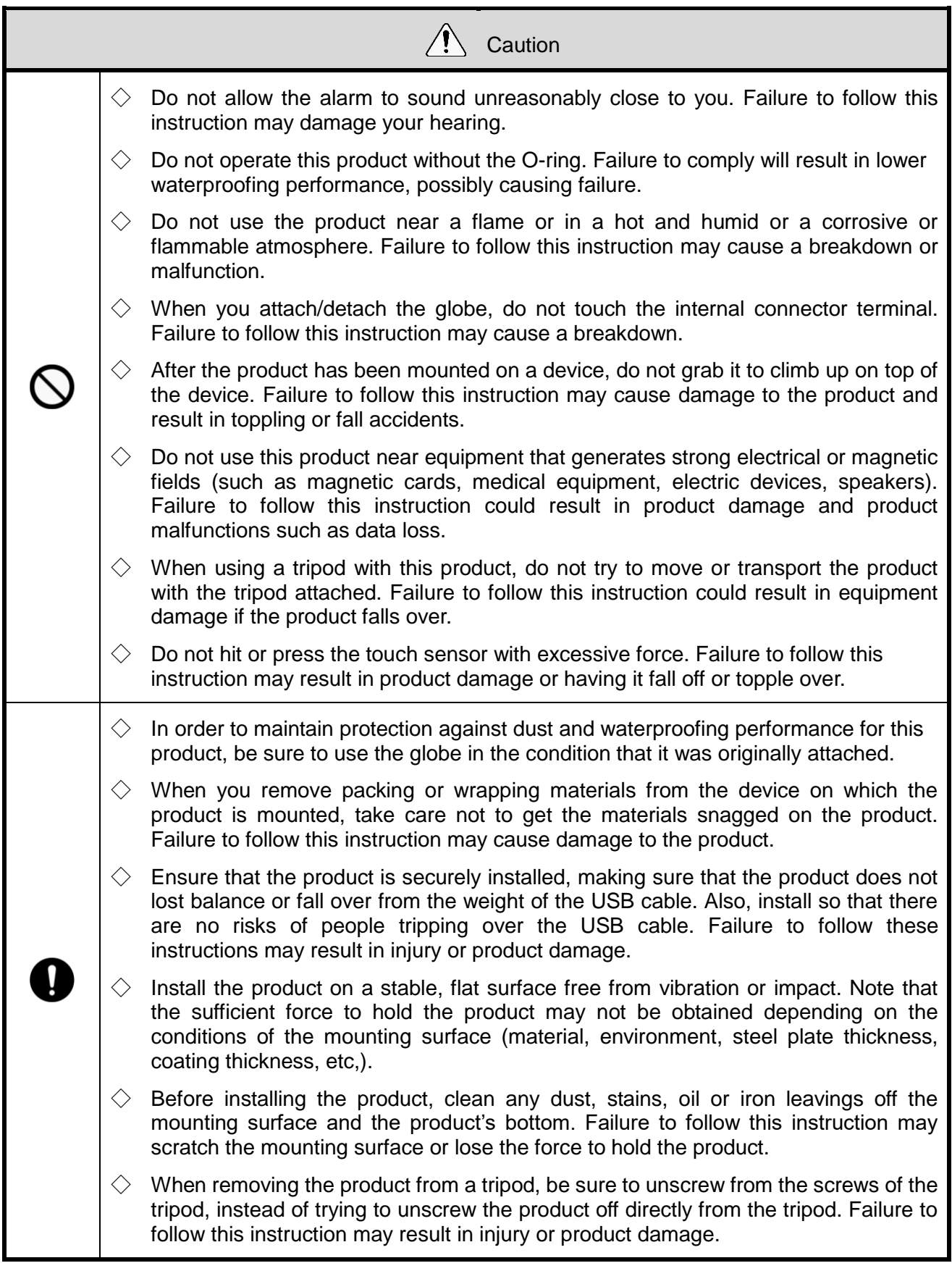

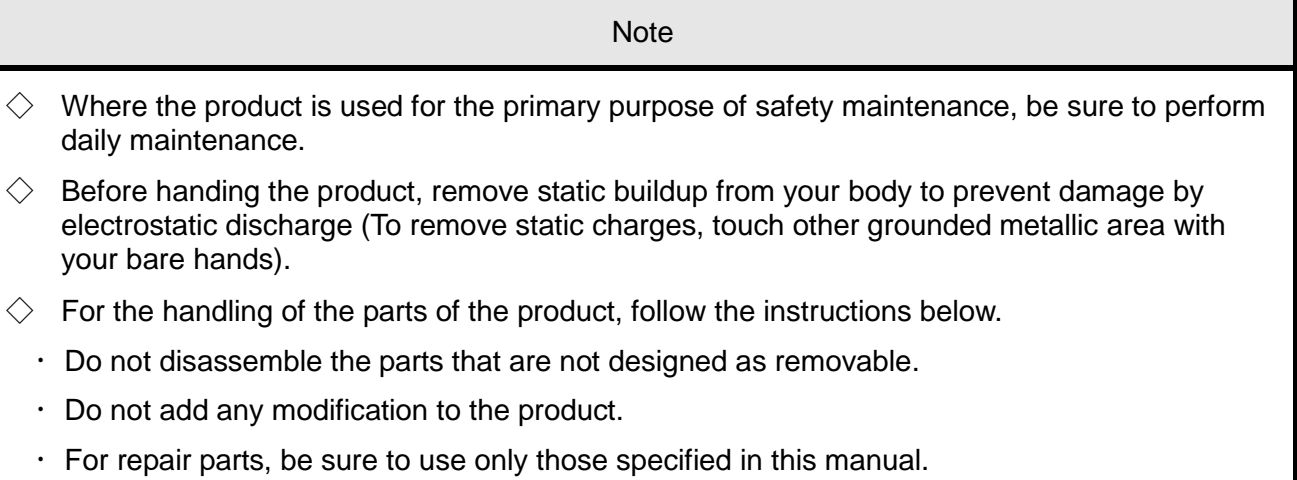

 PATLITE cannot be held responsible for any damages caused from misuse of this product in a way that violates the warnings and instructions noted on this manual. Do not use this product in a way that is not outlined in this manual. Additionally, PATLITE also cannot be held responsible for any damages caused from careless or improper use and maintenance of this product.

## <span id="page-7-0"></span>2 Model Number Configuration

## <span id="page-7-1"></span>2.1 About model labeling

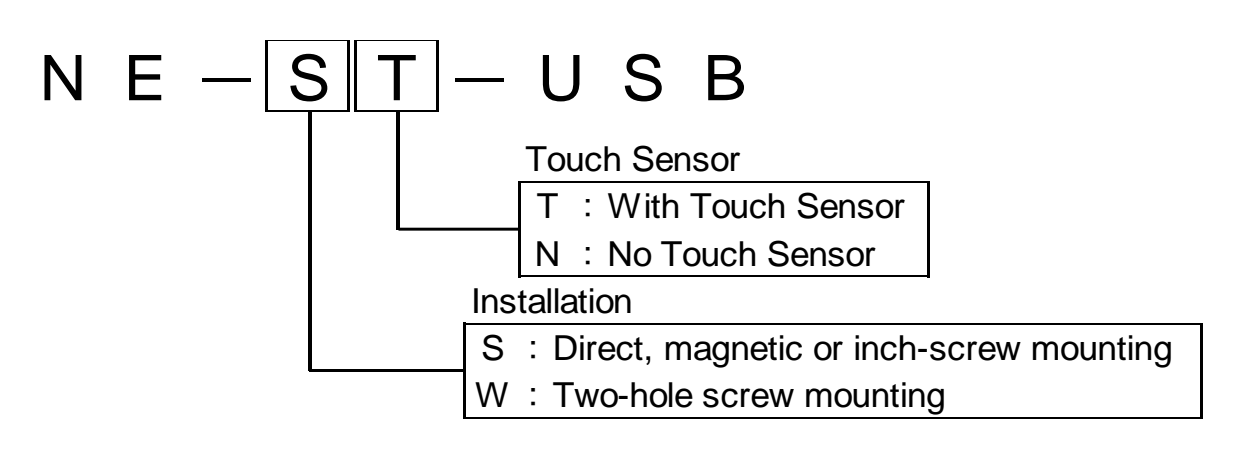

## <span id="page-8-0"></span>3 Package contents

### <span id="page-8-1"></span>3.1 About package contents

### <span id="page-8-2"></span>(1) NE-SN-USB/NE-ST-USB

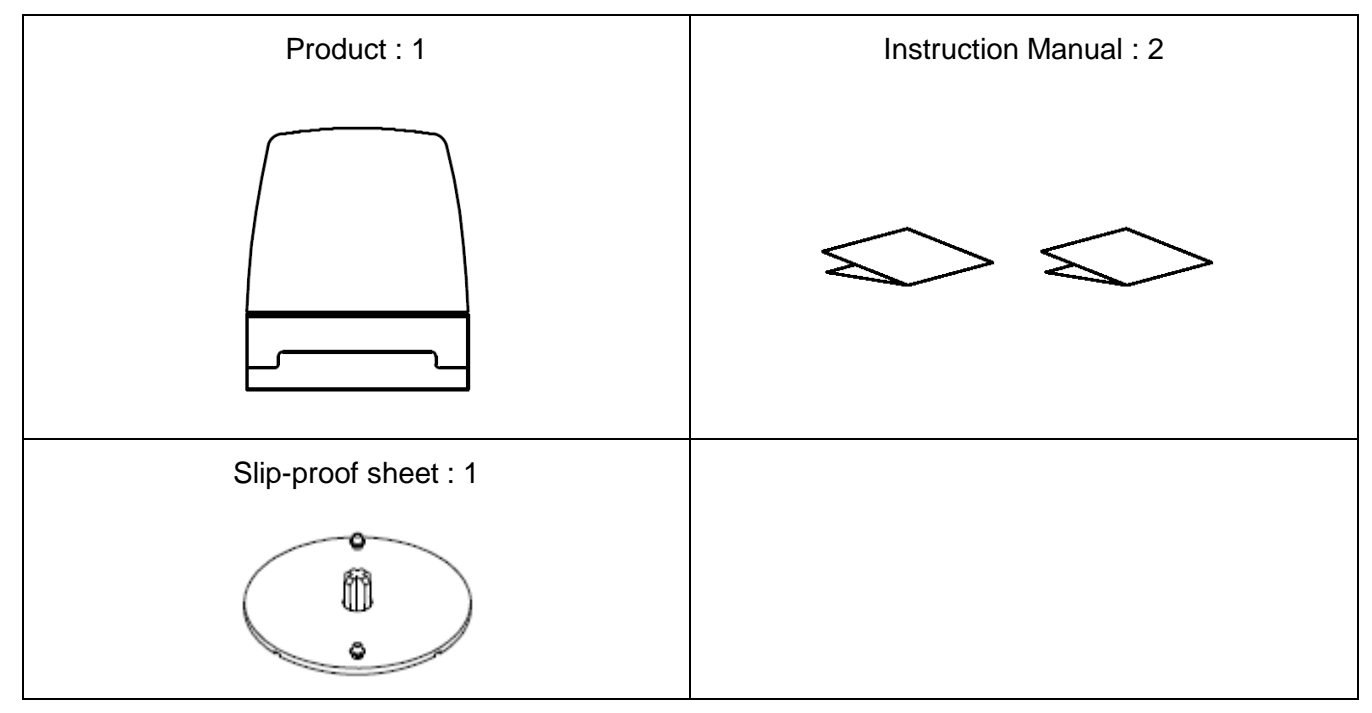

### <span id="page-8-3"></span>(2) NE-WN-USB/NE-WT-USB

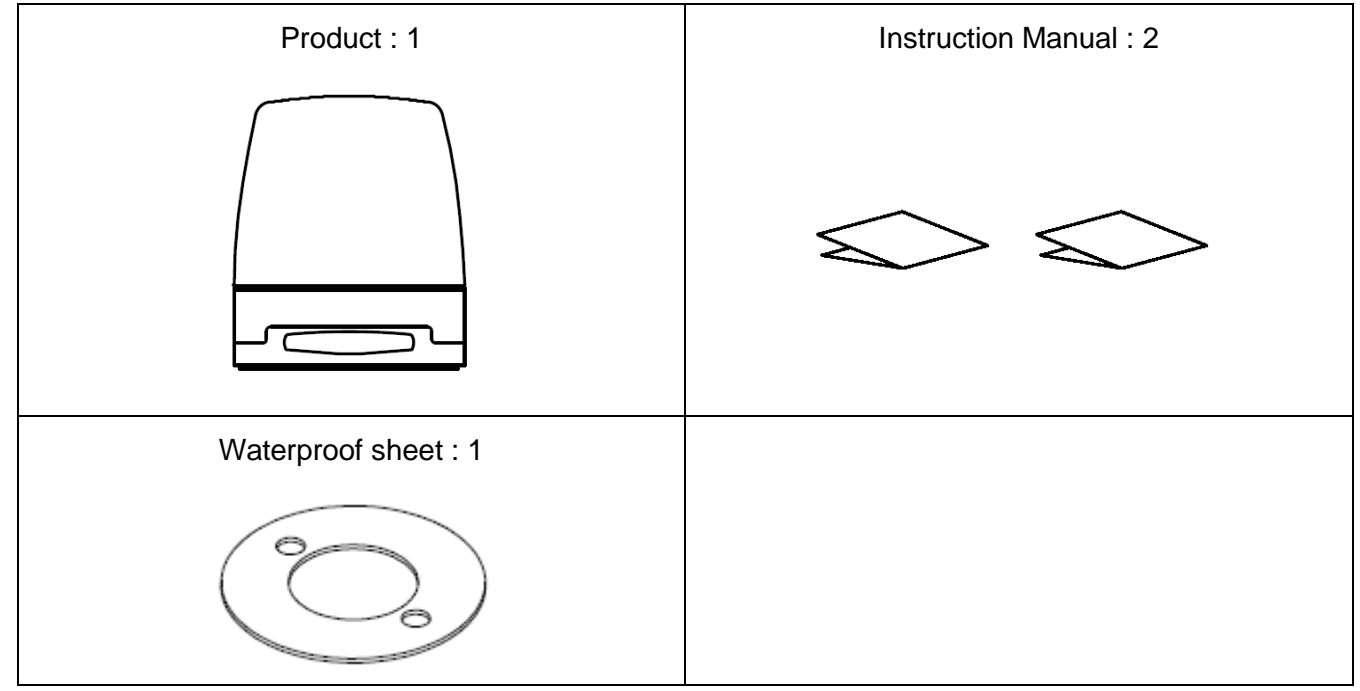

\*USB cable not included, please prepare your own.

## <span id="page-9-0"></span>4 Part Names and Outer Appearance

## <span id="page-9-1"></span>4.1 Part Names and Outer Appearance

### <span id="page-9-2"></span>(1) NE-SN-USB/NE-ST-USB

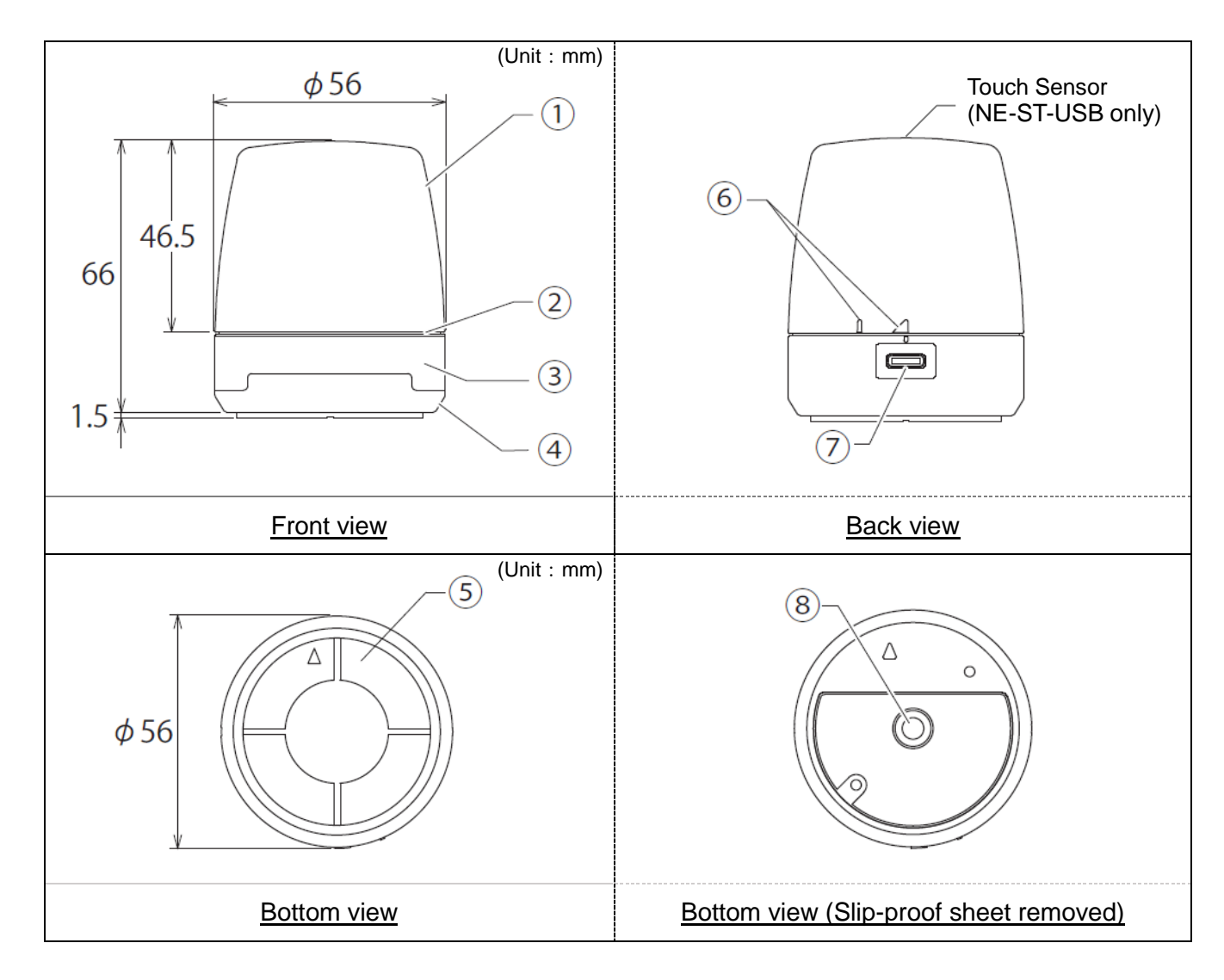

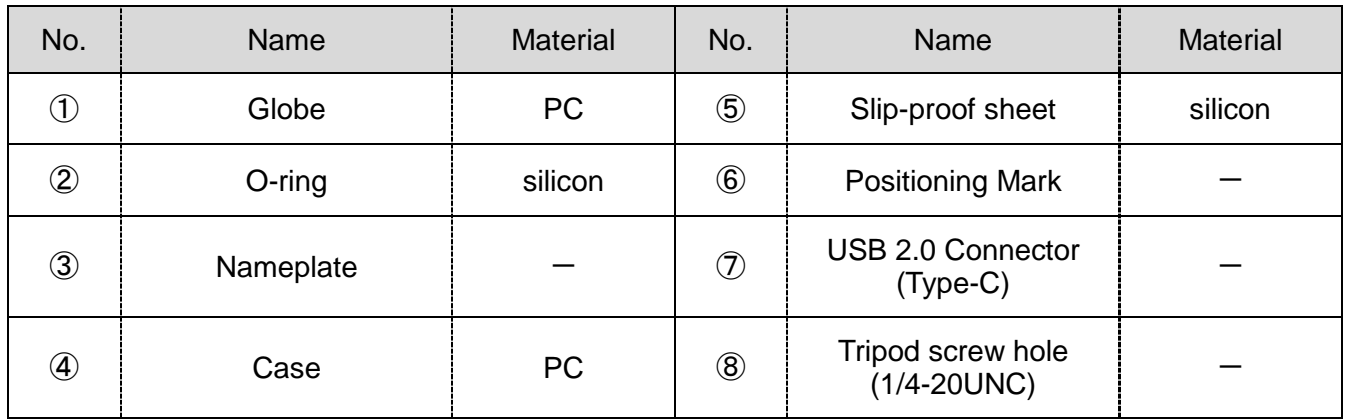

#### <span id="page-10-0"></span>(2) NE-WN-USB/NE-WT-USB

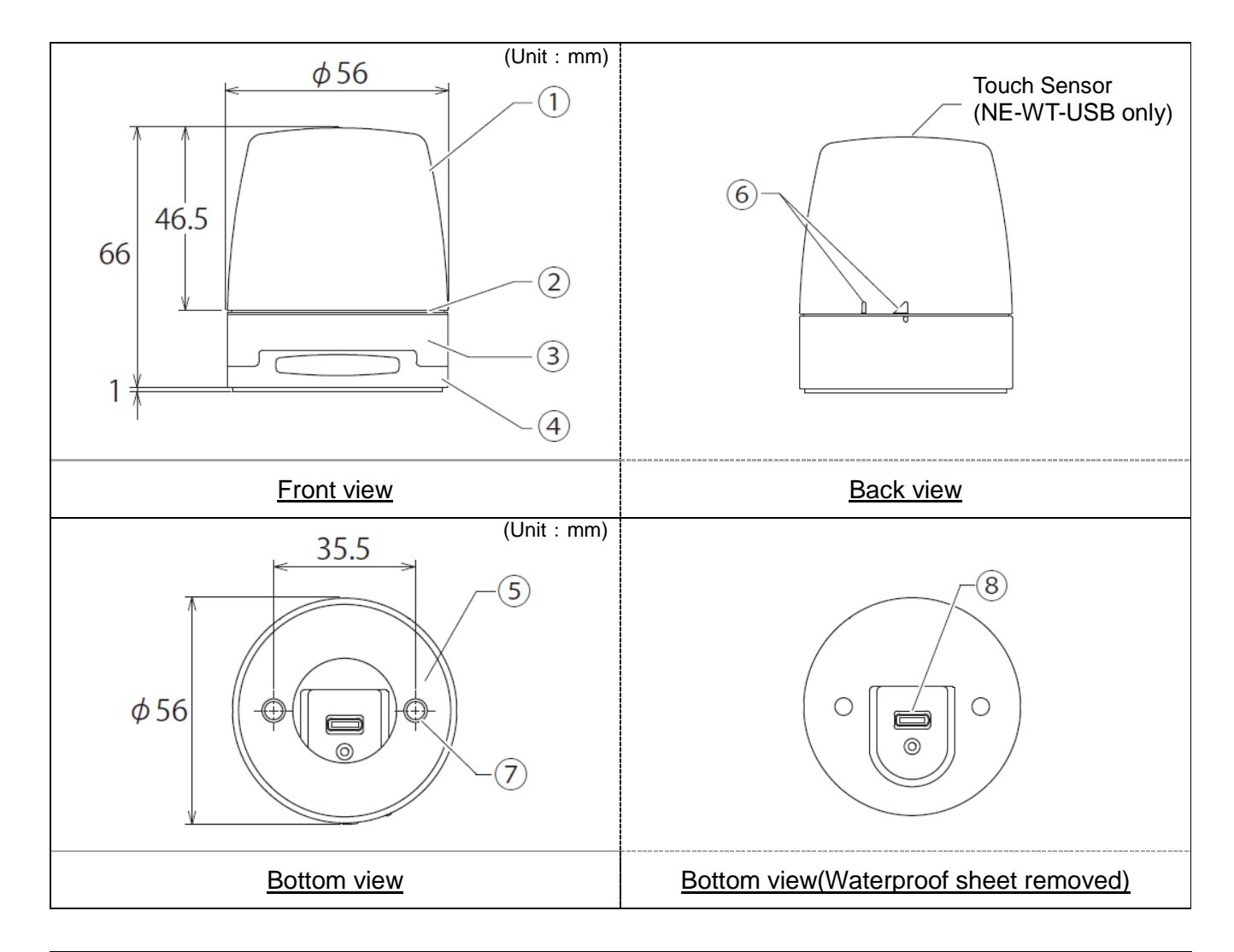

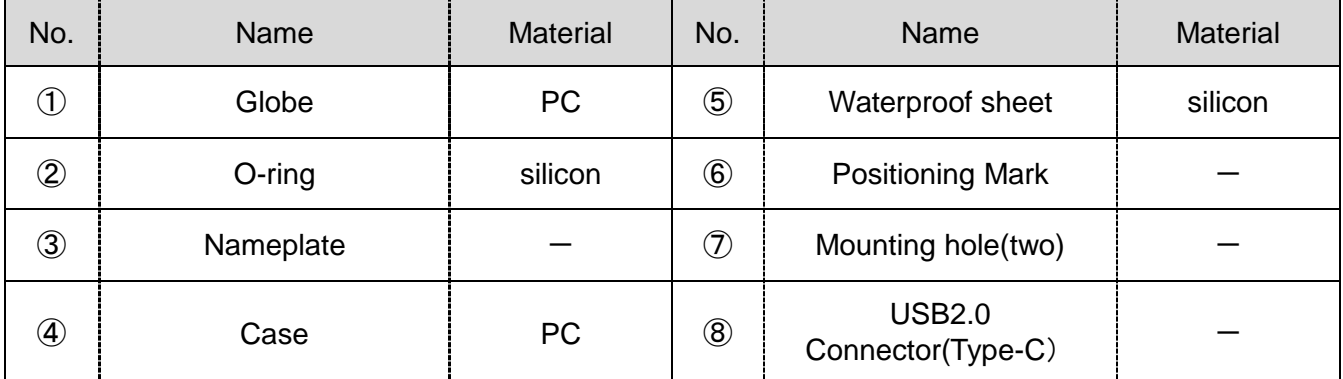

## <span id="page-11-0"></span>5 Operation Overview

### <span id="page-11-1"></span>5.1 What is a USB Controlled Multicolor Signal Beacon?

It is a signal beacon that can be controlled from a host PC via a USB connection.

### <span id="page-11-2"></span>5.2 Device Configuration

<span id="page-11-3"></span>(1) Glossary of Key Terms

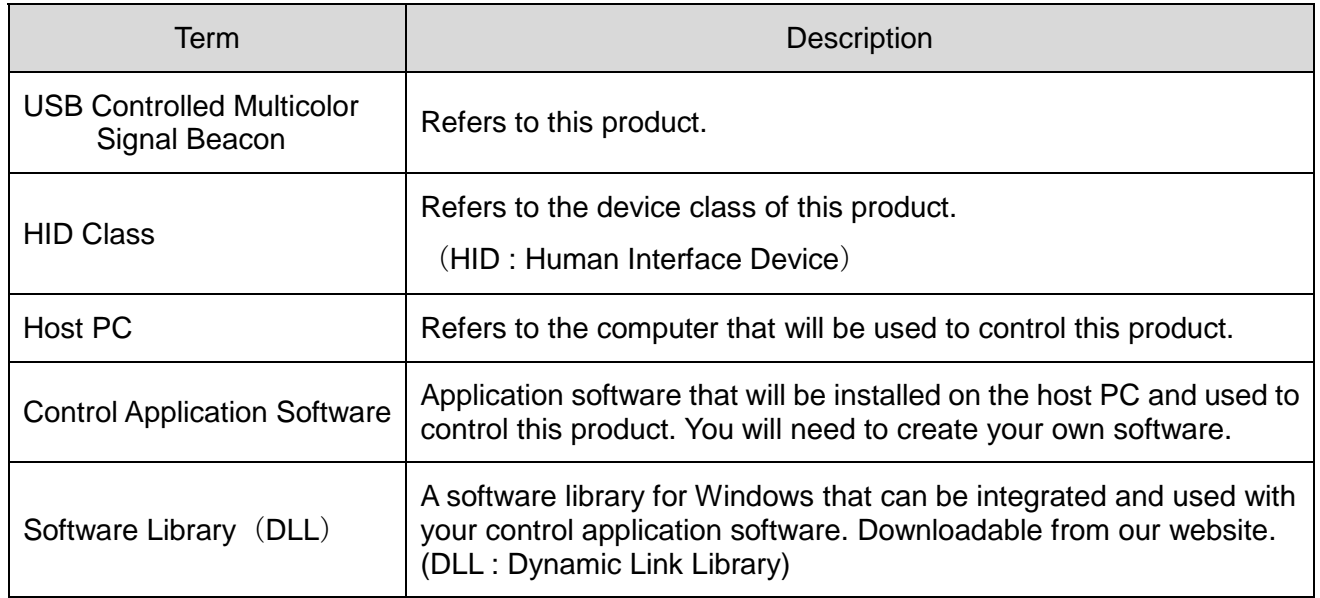

#### <span id="page-11-4"></span>(2) Device Configuration

Configuration Diagram

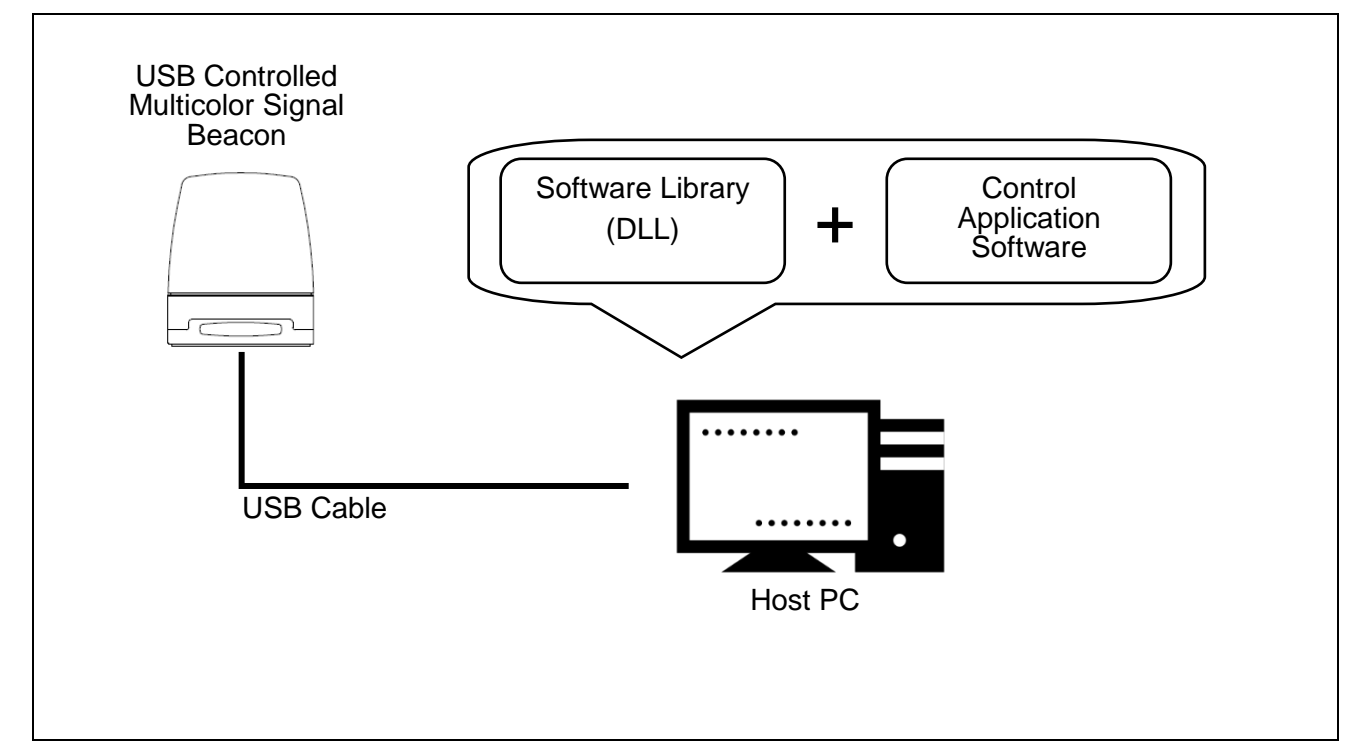

## <span id="page-12-0"></span>5.3 Function List

### <span id="page-12-1"></span>(1) Function Overview

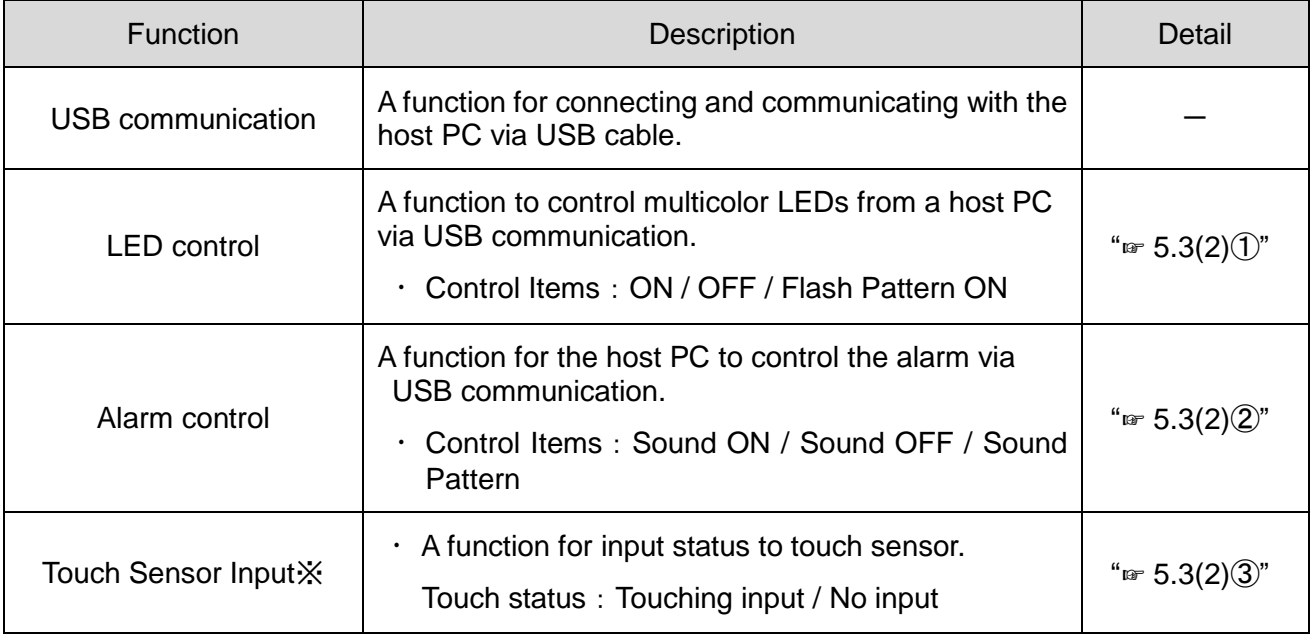

※NE-ST-USB and NE-WT-USB only

### <span id="page-13-0"></span>(2) Function details

### ① LED Control Function

### ◇LED Color Control

### LED Colors to Control

### Red / Amber / Green / Blue / Cyan / Purple / White

### $\bigcirc$  -1 LED Control Items

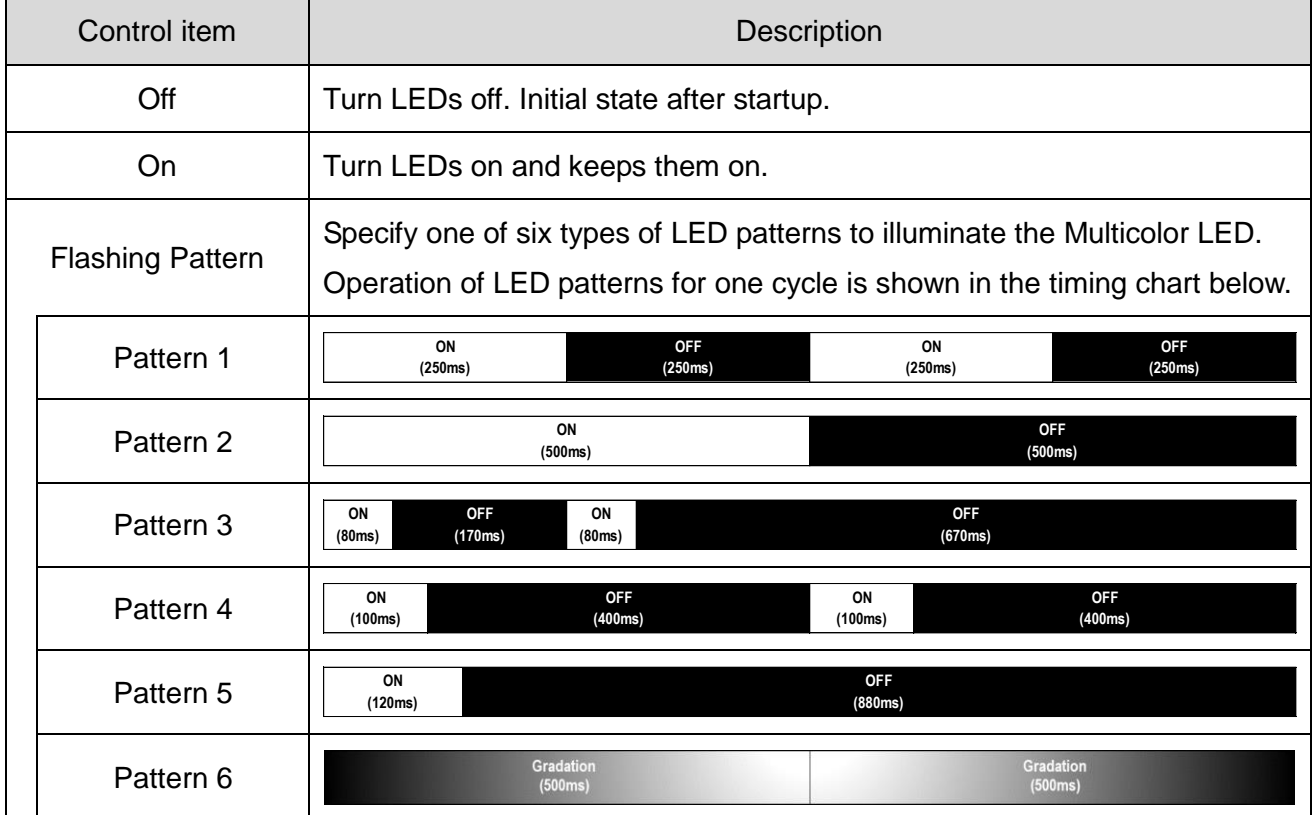

### ② Alarm Control Function

 $\mathcal{D}$  -1 Alarm Control Item

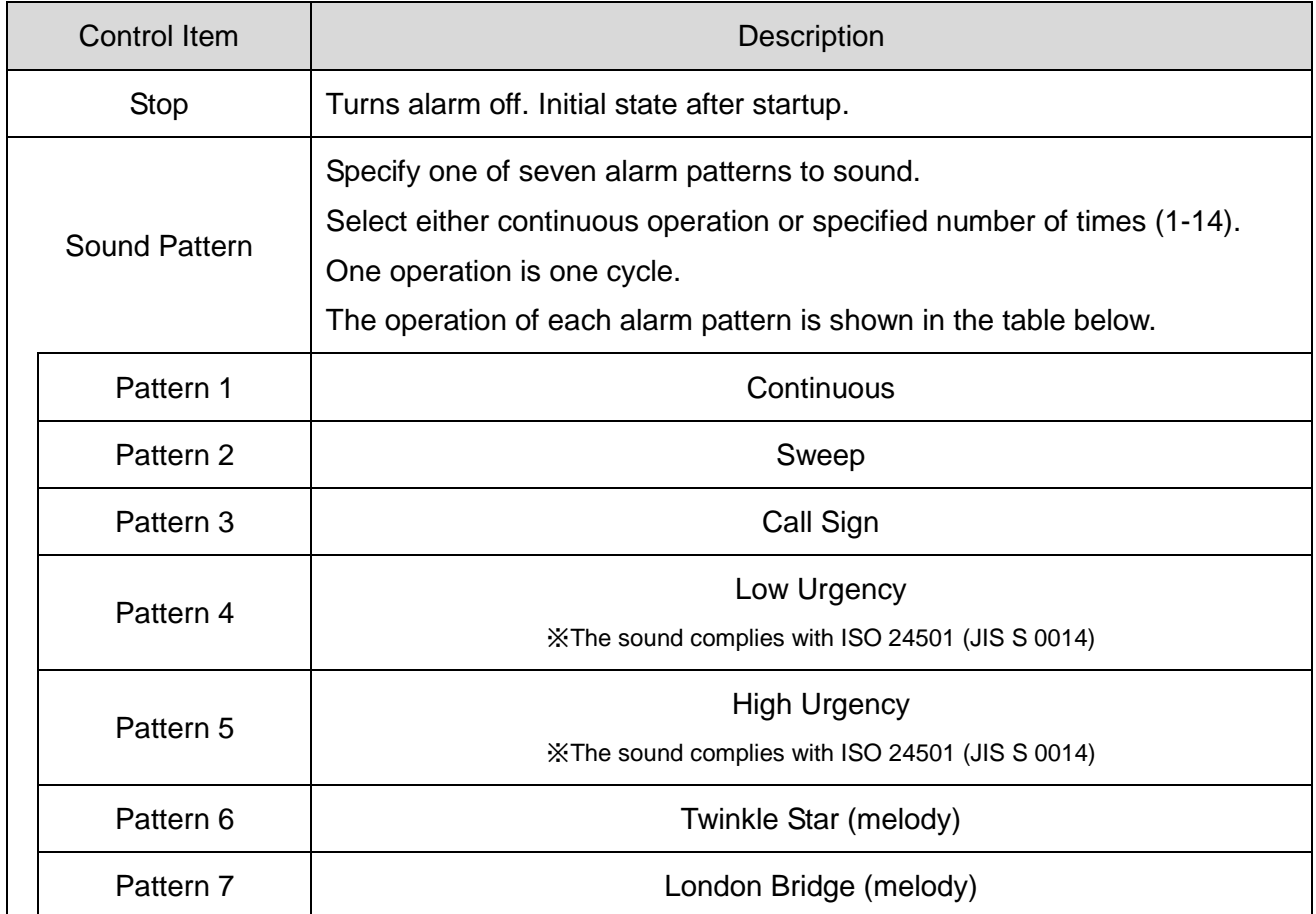

- ③ Touch Sensor Input Function (NE-ST-USB and NE-WT-USB only)
- ◇ Touch Sensor

To turn the touch sensor to ON, touch the following symbol on the top of the globe with the middle of your fi nger or palm of your hand. The response time of the touch sensor is 100 ms.

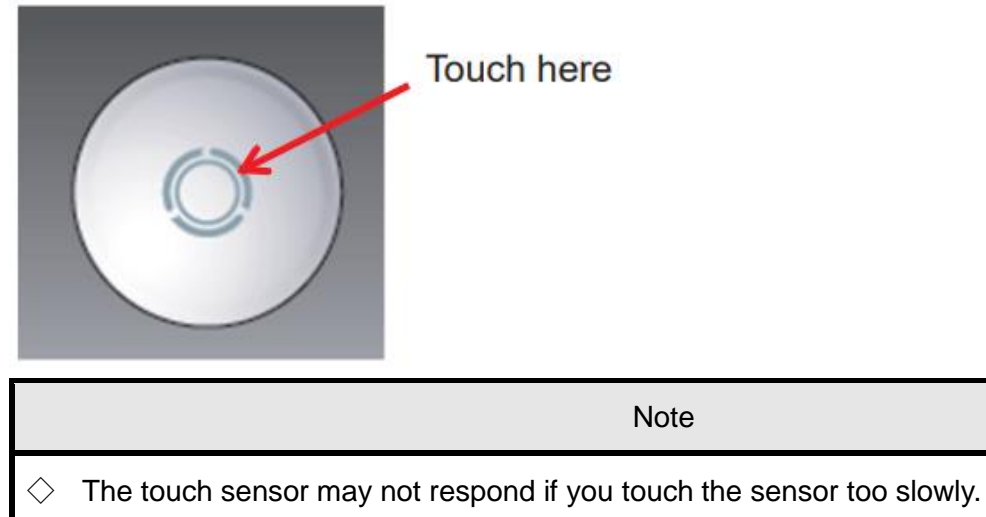

 $\Diamond$  Touching continuously for 60 seconds is considered an incorrect operation, and the condition when touched is forcibly canceled. The light will respond by releasing your hand from the globe and touching it again.

## <span id="page-16-0"></span>5.4 Control method

There are two ways to control this product. Please select according to your equipment configuration and development environment.

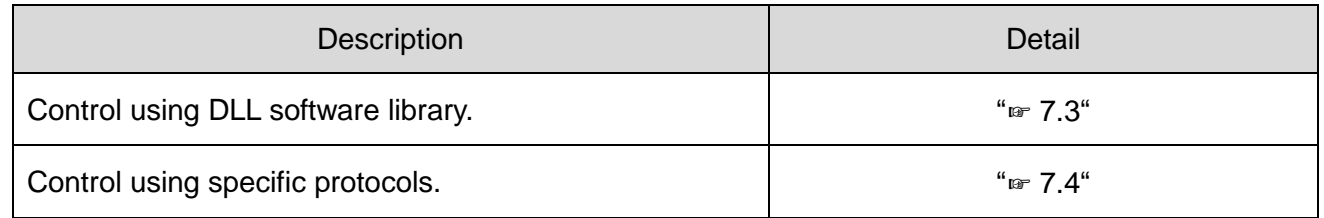

## <span id="page-17-0"></span>6 Device setup and installation

### <span id="page-17-1"></span>6.1 Installation

 $\bullet$ 

Warning

 $\diamondsuit$  Be sure to turn off the USB power supply before performing any installation or maintenance work. Failure to follow this instruction may result in electric shock or burning of the internal circuit.

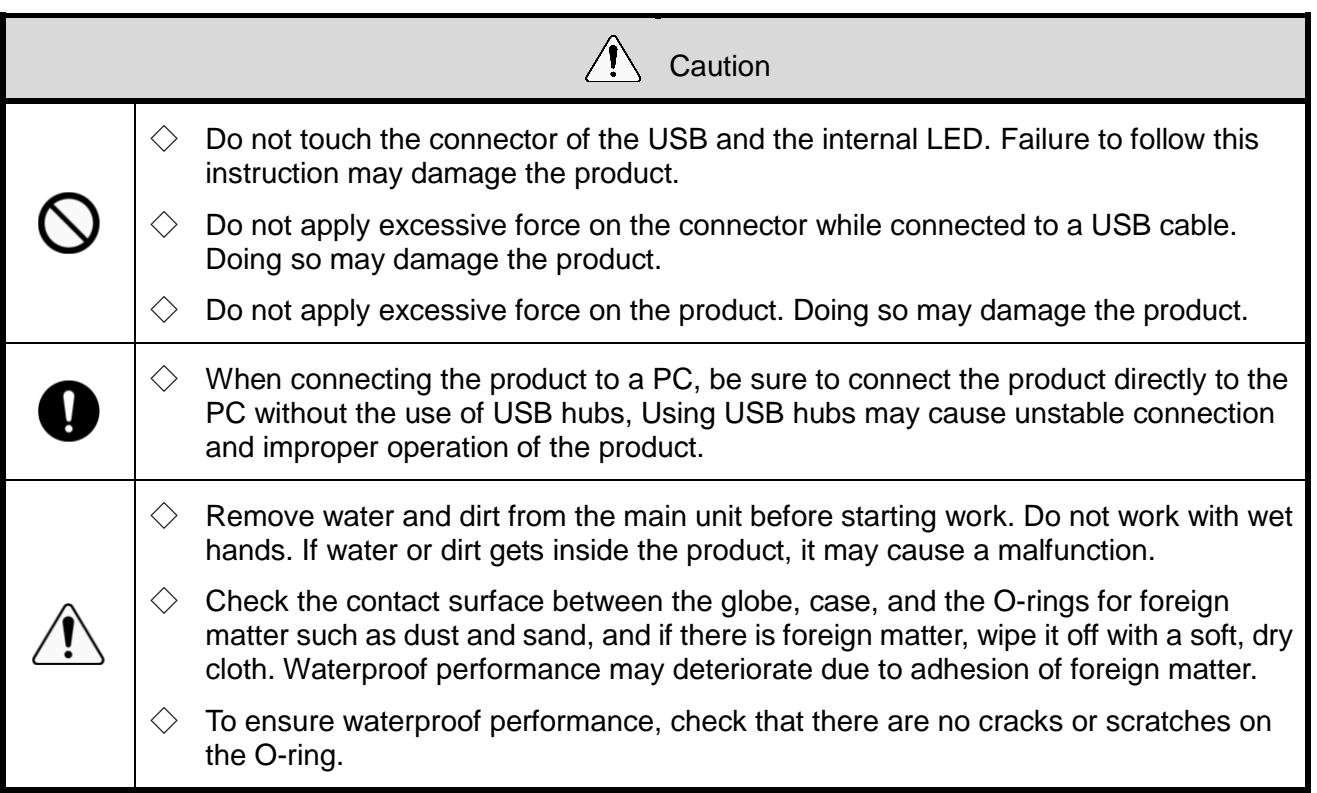

**Note** 

- $\Diamond$  Use a USB cable that is 3m or shorter.
- $\Diamond$  The Type-C Connector of the USB cable you are connecting should follow the specifications noted on the right diagram.

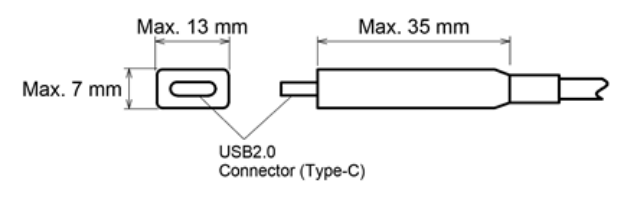

<span id="page-18-0"></span>(1) NE-SN-USB/NE-ST-USB(direct mount / magnetic mount)

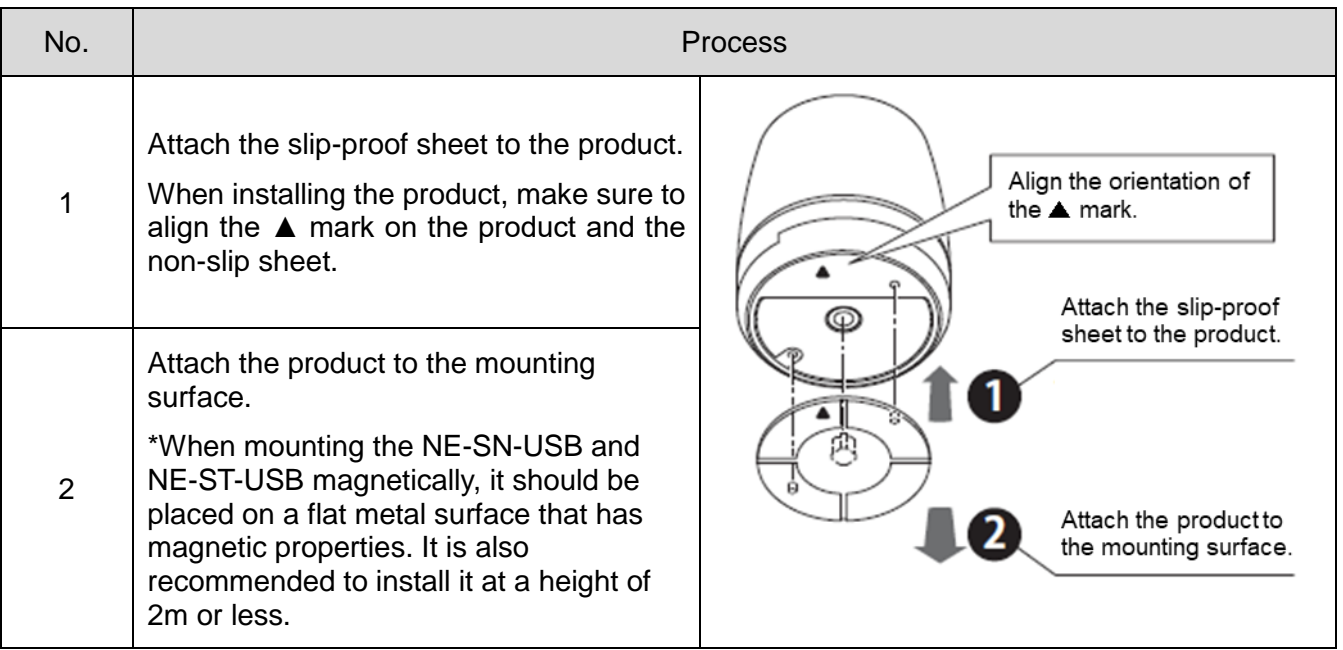

### <span id="page-18-1"></span>(2) NE-SN-USB/NE-ST-USB (screw mounting)

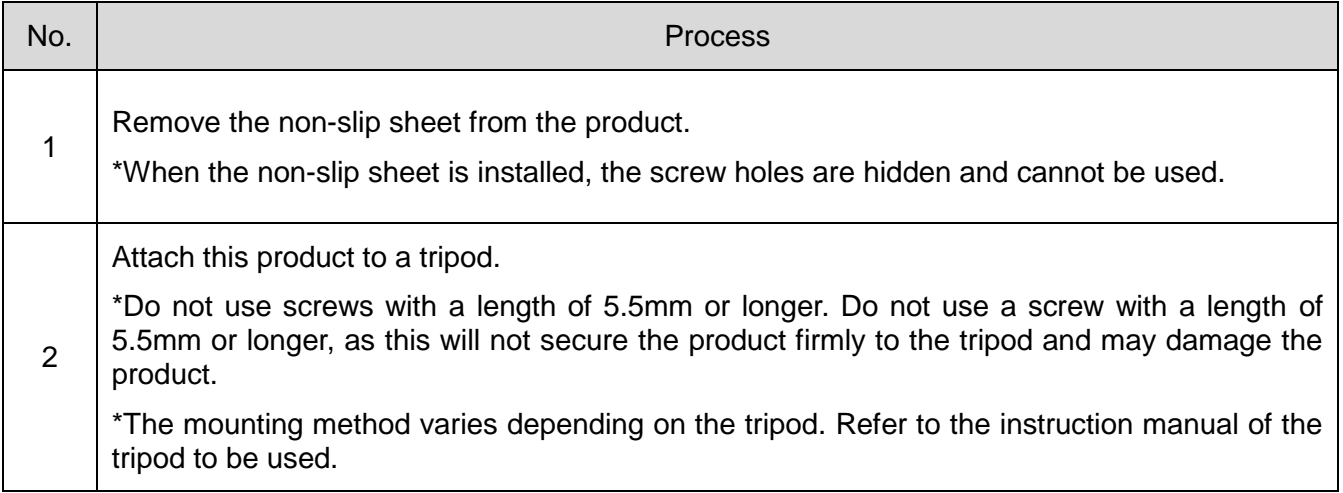

### <span id="page-19-0"></span>(3) NE-WN-USB/NE-WT-USB

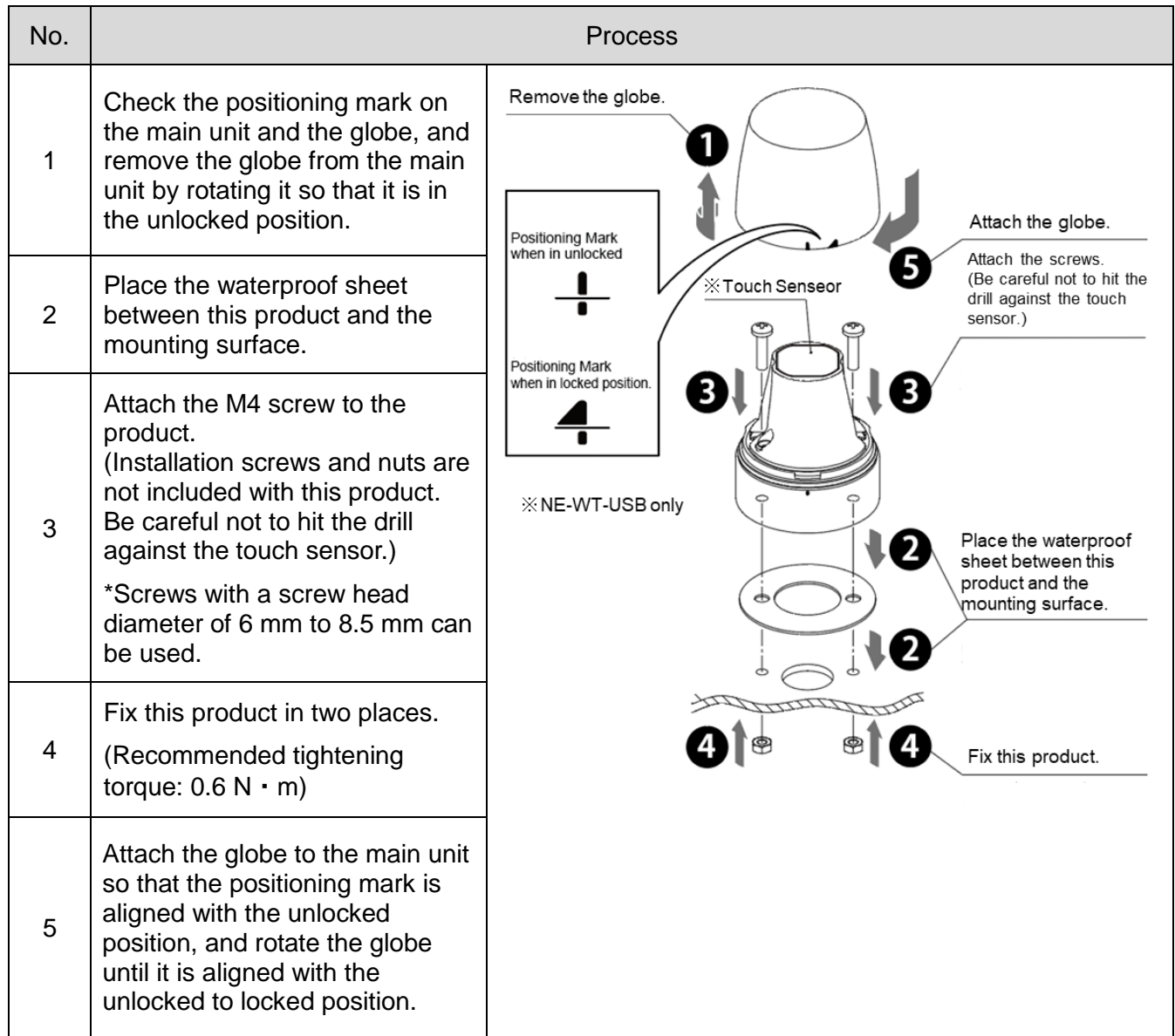

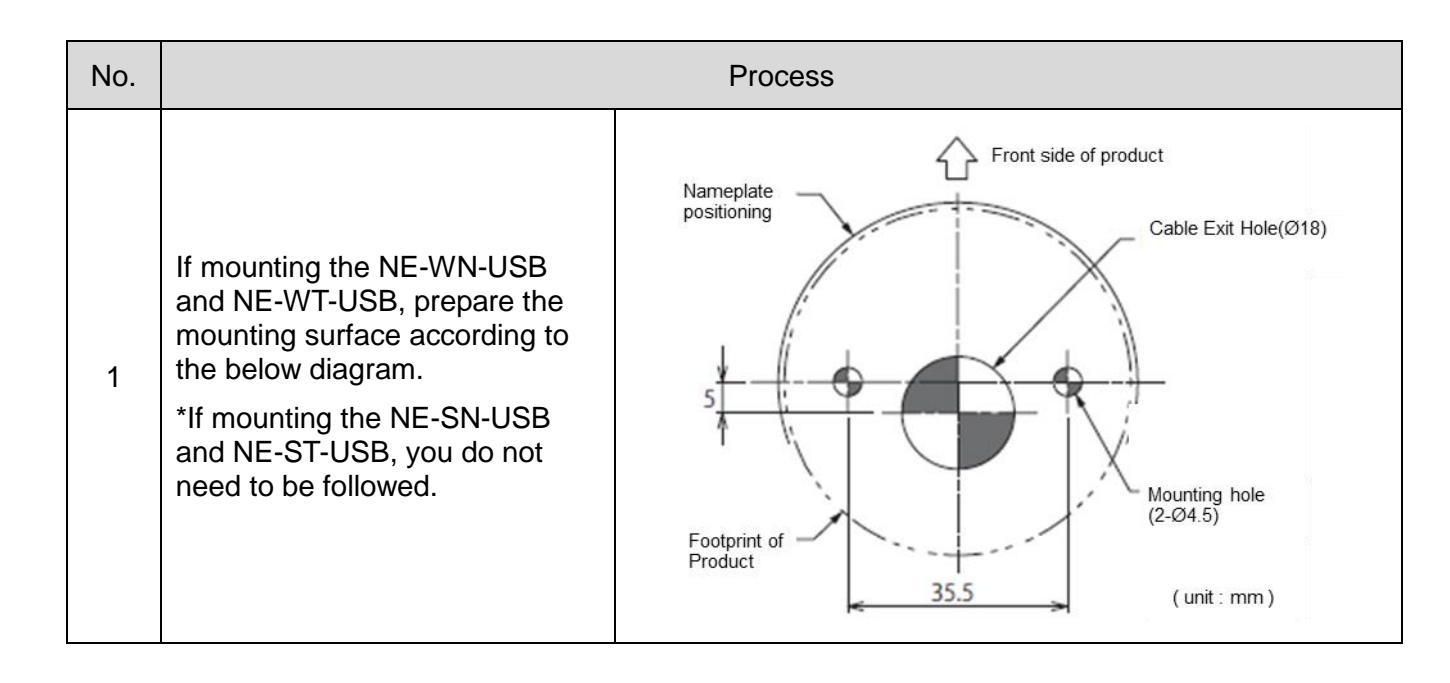

## <span id="page-20-0"></span>6.2 Mounting Surface Dimensions

### <span id="page-21-0"></span>6.3 USB Connection

**Note**  $\diamondsuit$  Reconnect or disconnect process may be performed on rare occasions depending on the settings of the connected PC. Disabling the "USB Selective Suspend Settings" in the "Power Options" settings on a Windows PC may improve this behavior.

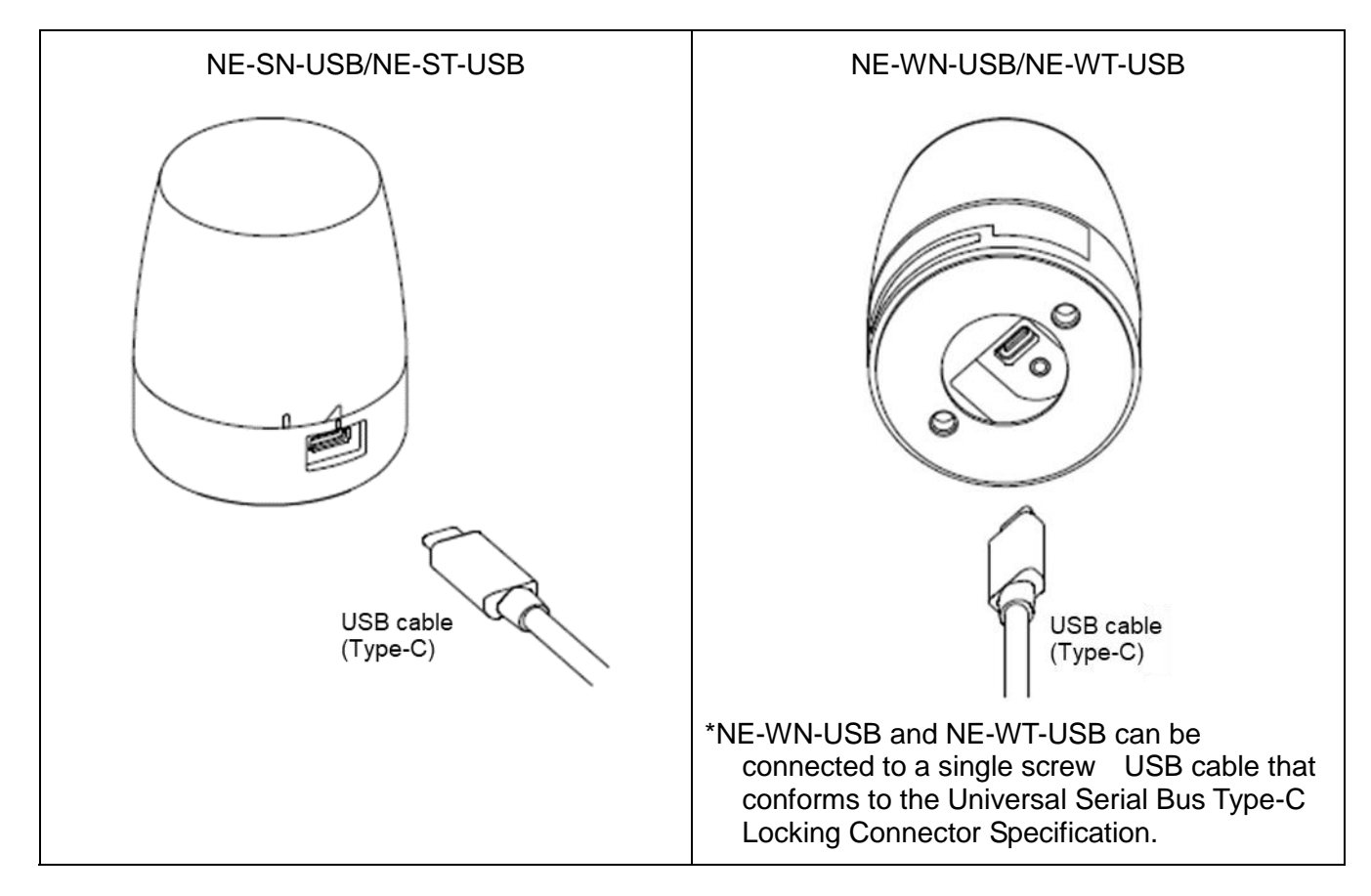

When this product is connected to a host PC or other device, the white LED turns on twice with Pattern 6 to confirm connection. This function can be switched ON / OFF with the connection display setting switching command described in "☞ 7.4 Protocol Specifications".

## <span id="page-22-0"></span>7 How to Control the USB Controlled Multicolor Signal Beacon

### <span id="page-22-1"></span>7.1 Purpose and Precautions

- <span id="page-22-2"></span>(1) Purpose
	- This section describes the software library(DLL) and USB communication protocol for controlling this product.
- <span id="page-22-3"></span>(2) Precautions

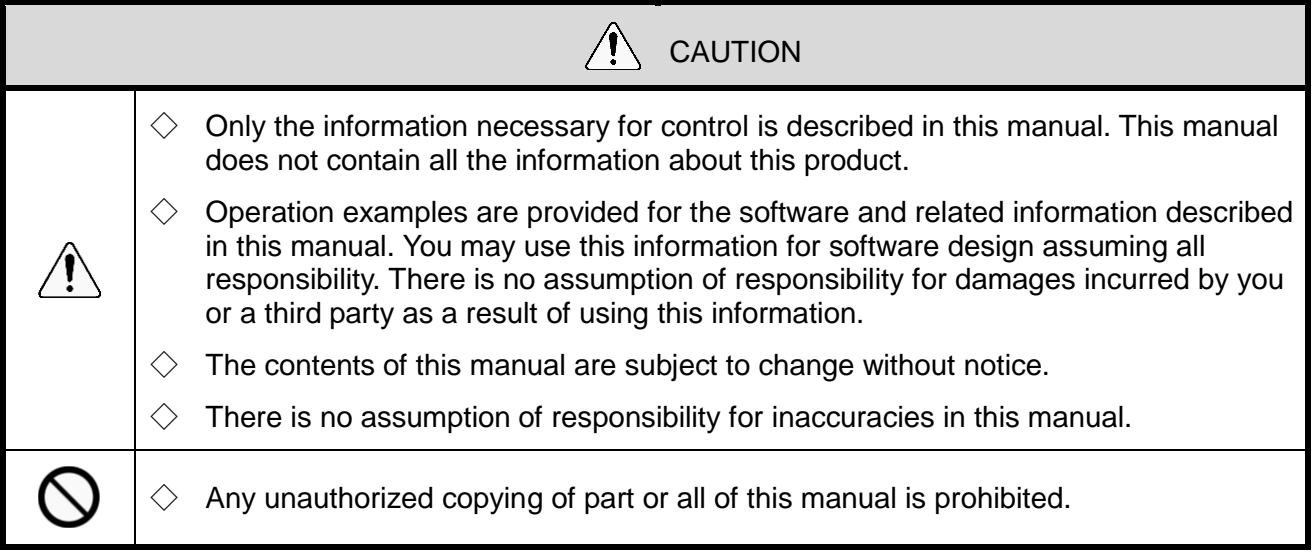

### <span id="page-23-0"></span>7.2 Before Design

- $\Diamond$  The following control methods are available for this product, Select and design the appropriate control method according to the customer's usage environment.
	- Control using software library(DLL)
	- Control that conforms with protocol specification

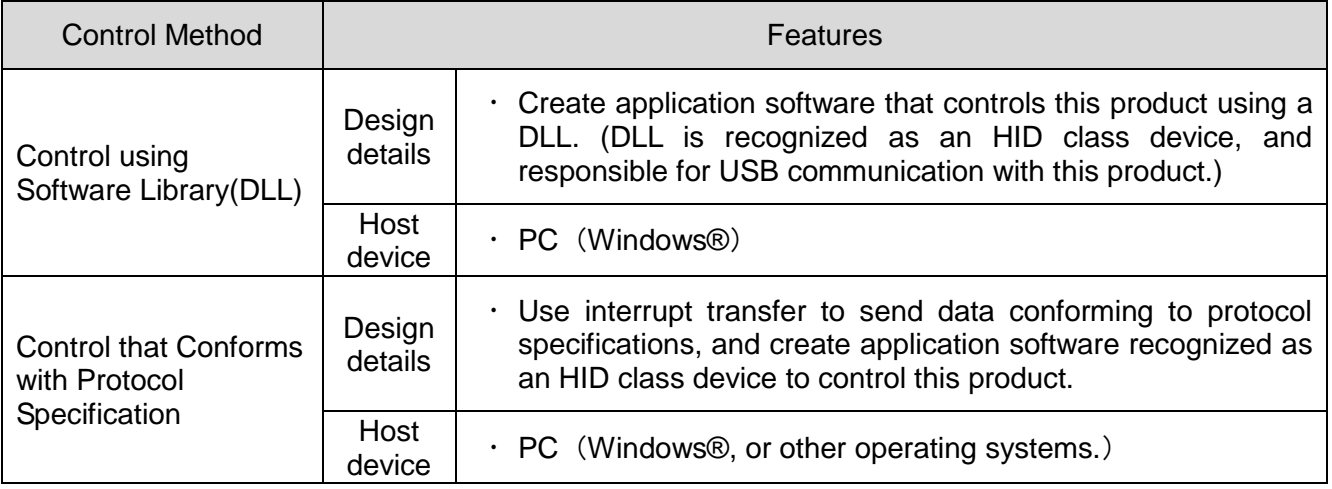

### <span id="page-24-0"></span>7.3 Control Using Software Library (DLL)

#### <span id="page-24-1"></span>(1) Overview

This section describes the method of controlling this product with a software library (DLL).

◇Download the software library (DLL) from our website.

◇Check the content before creating the program. Sample code can also be downloaded from our website. Check the code in conjunction with this manual.

#### <span id="page-24-2"></span>(2) Development Environment

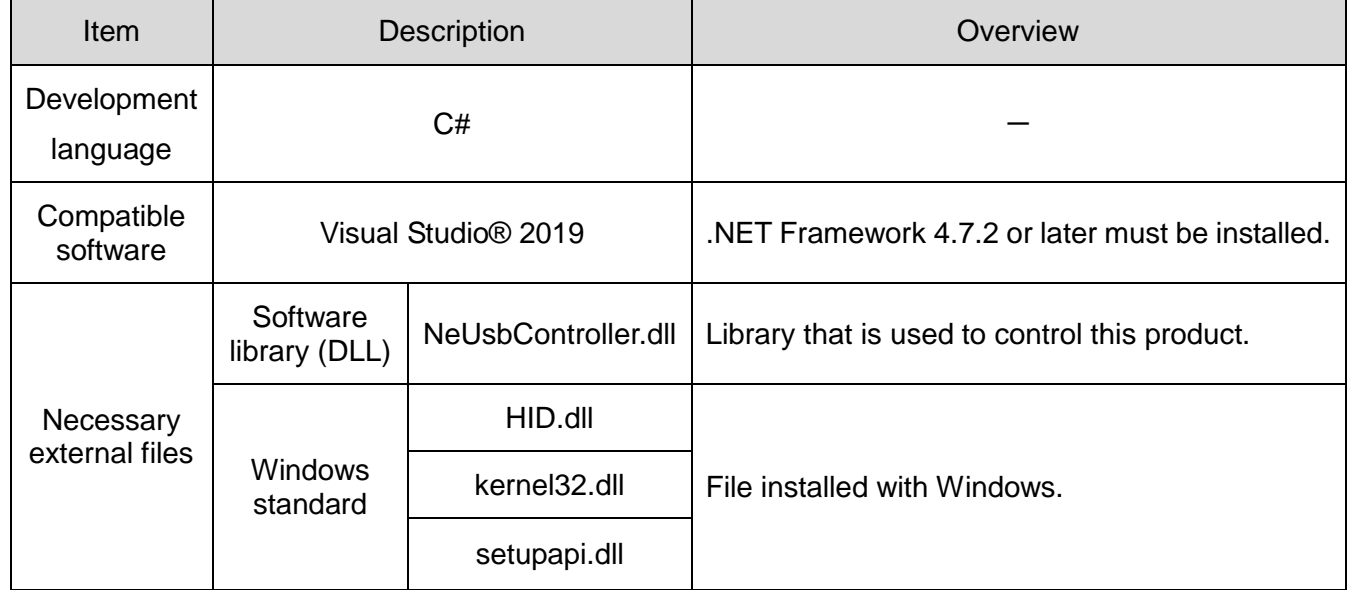

<span id="page-25-0"></span>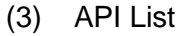

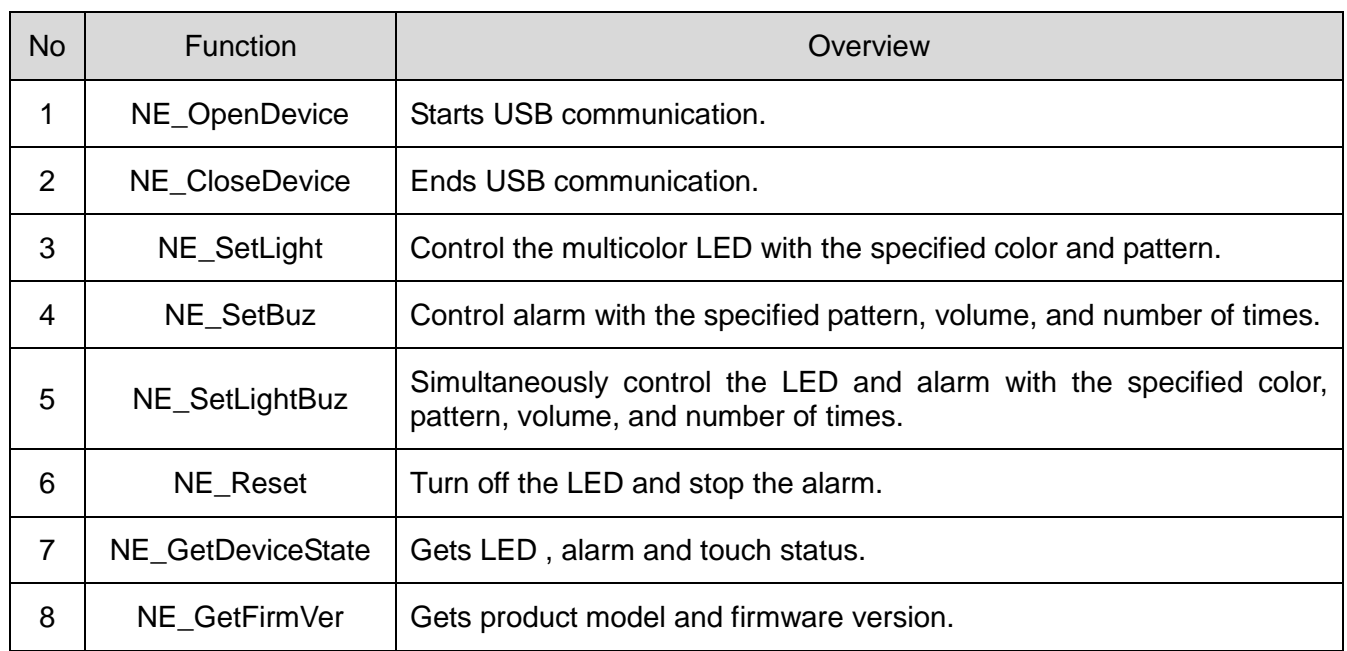

### <span id="page-26-0"></span>(4) API Details

### ① NE\_OpenDevice

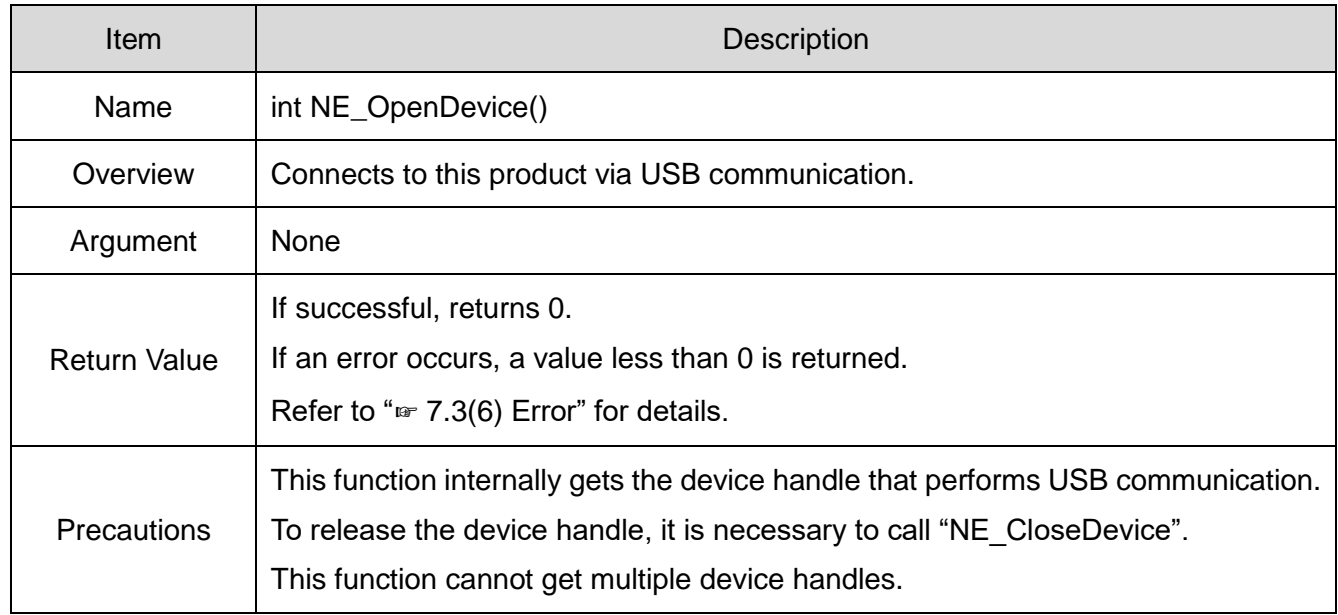

### ② NE\_CloseDevice

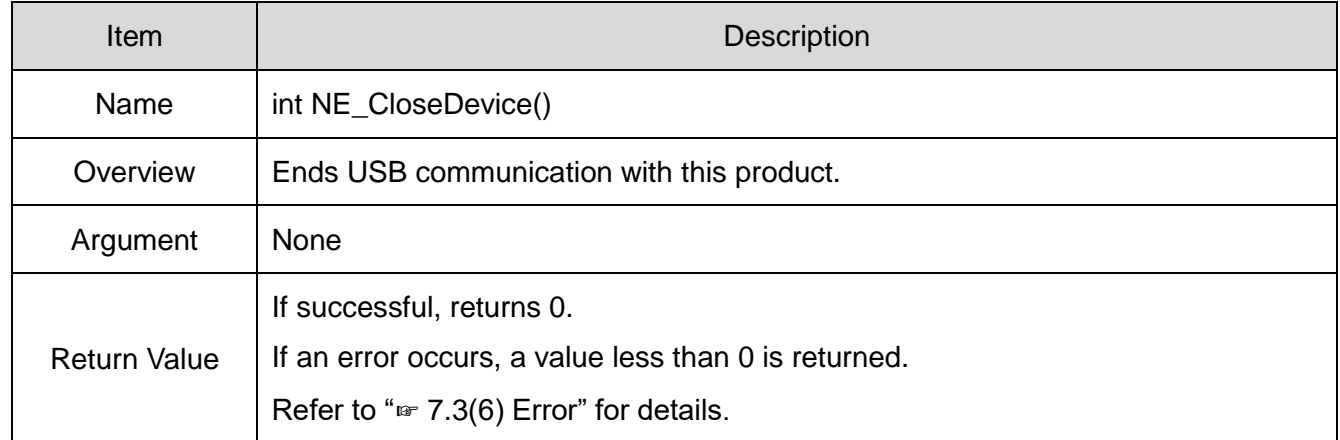

### ③ NE\_SetLight

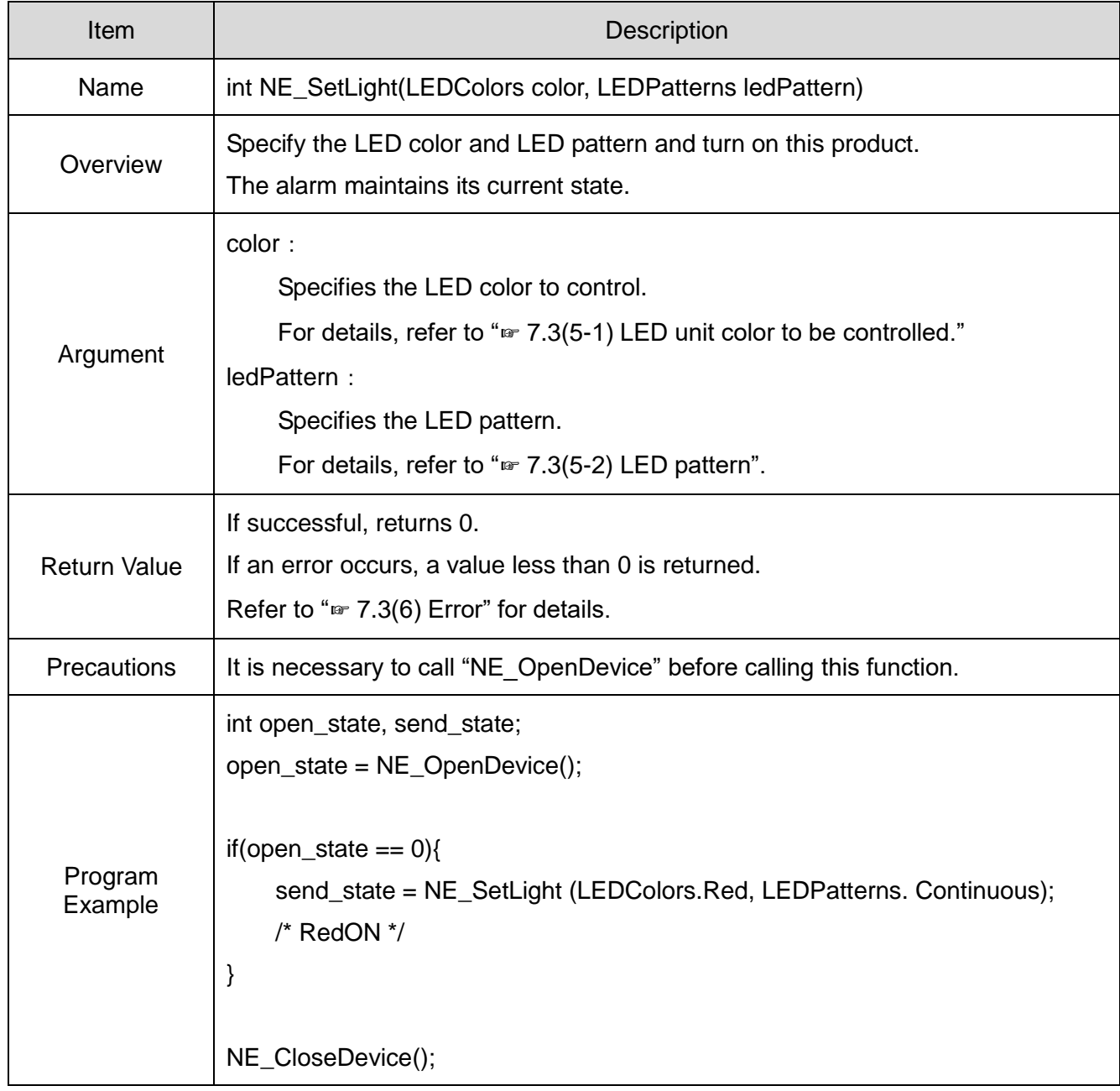

### ④ NE\_SetBuz

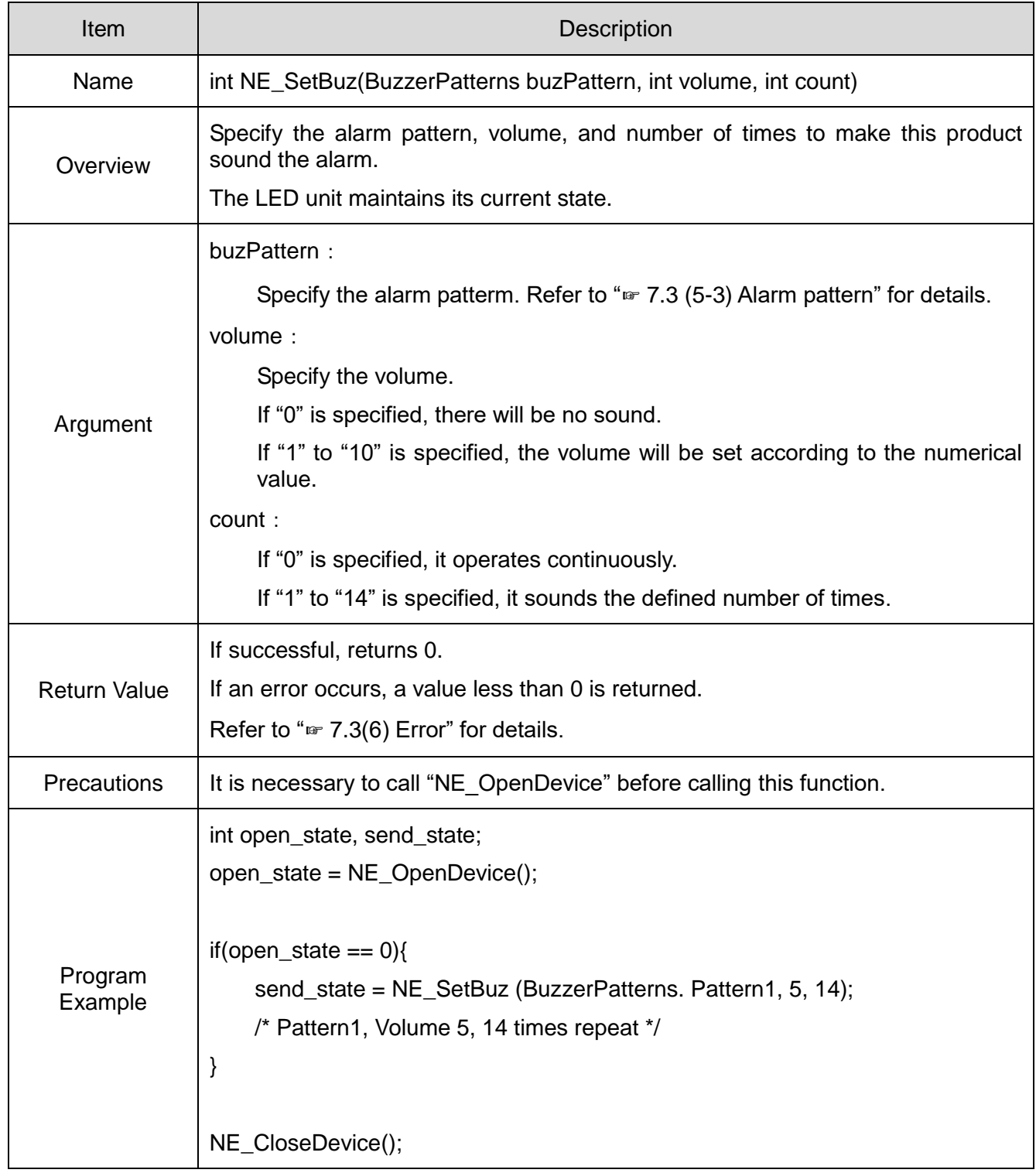

### ⑤ NE\_SetLightBuz

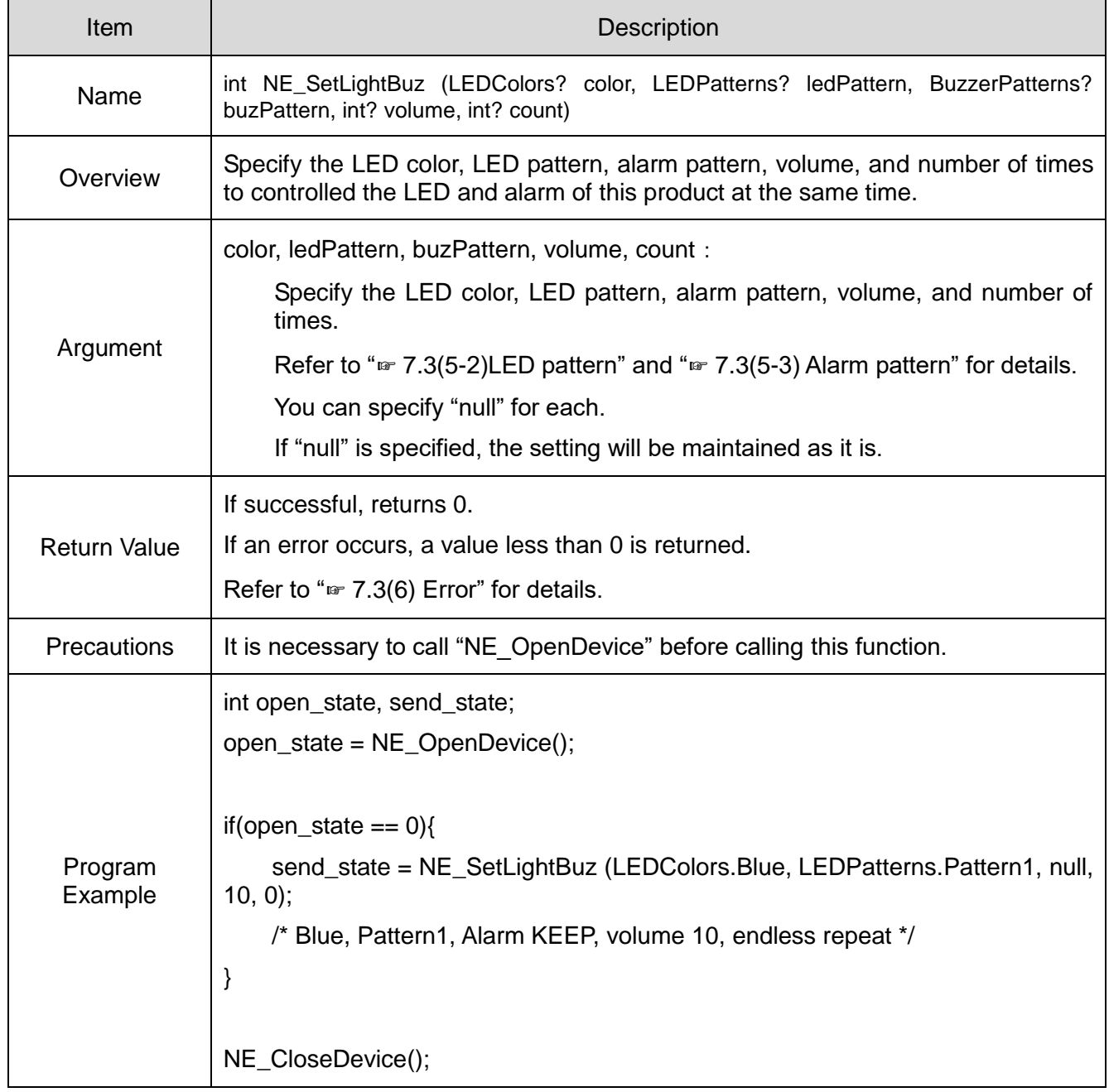

### ⑥ NE\_Reset

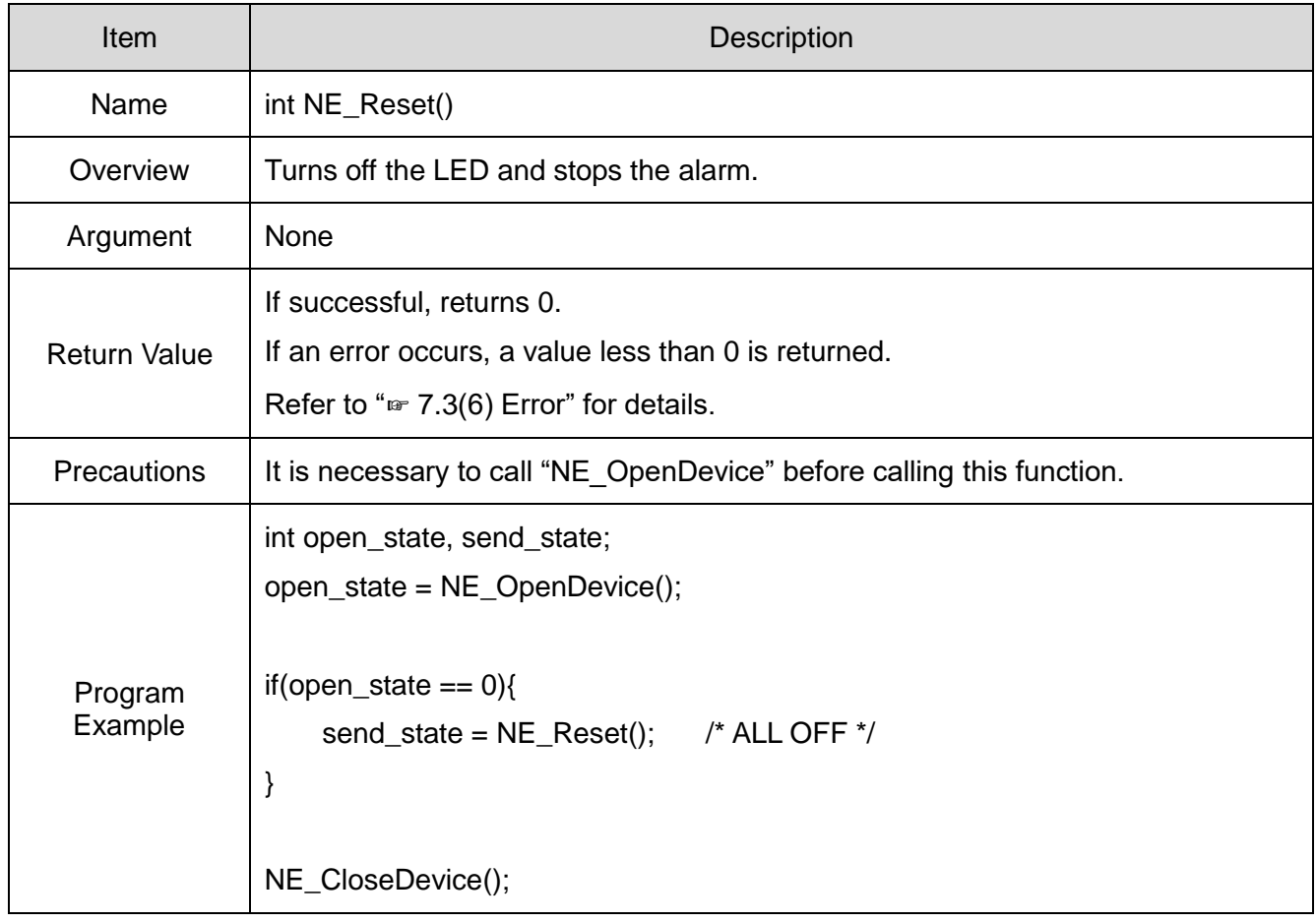

### ⑦ NE\_GetDeviceState

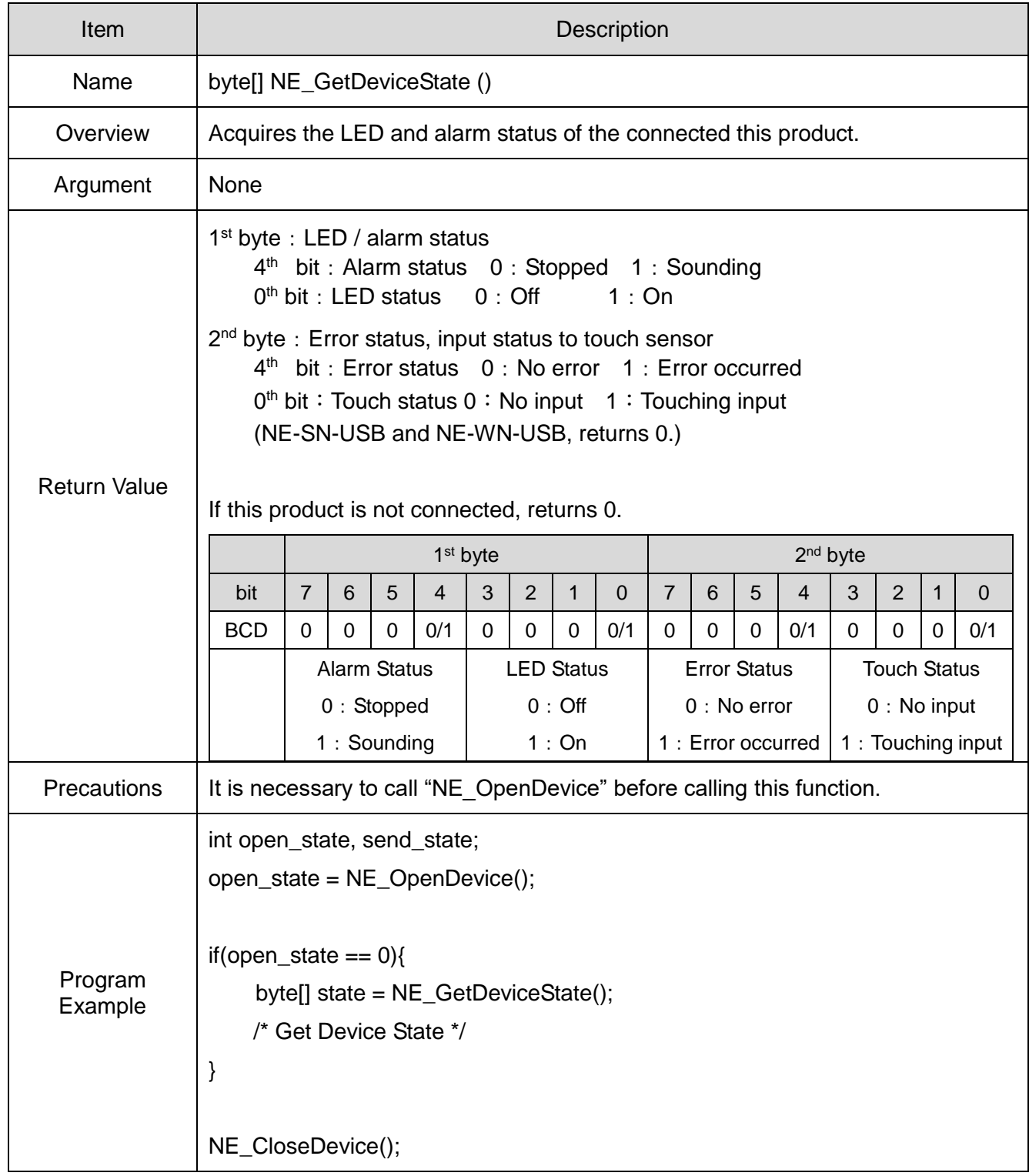

### ⑧ NE\_GetFirmVer

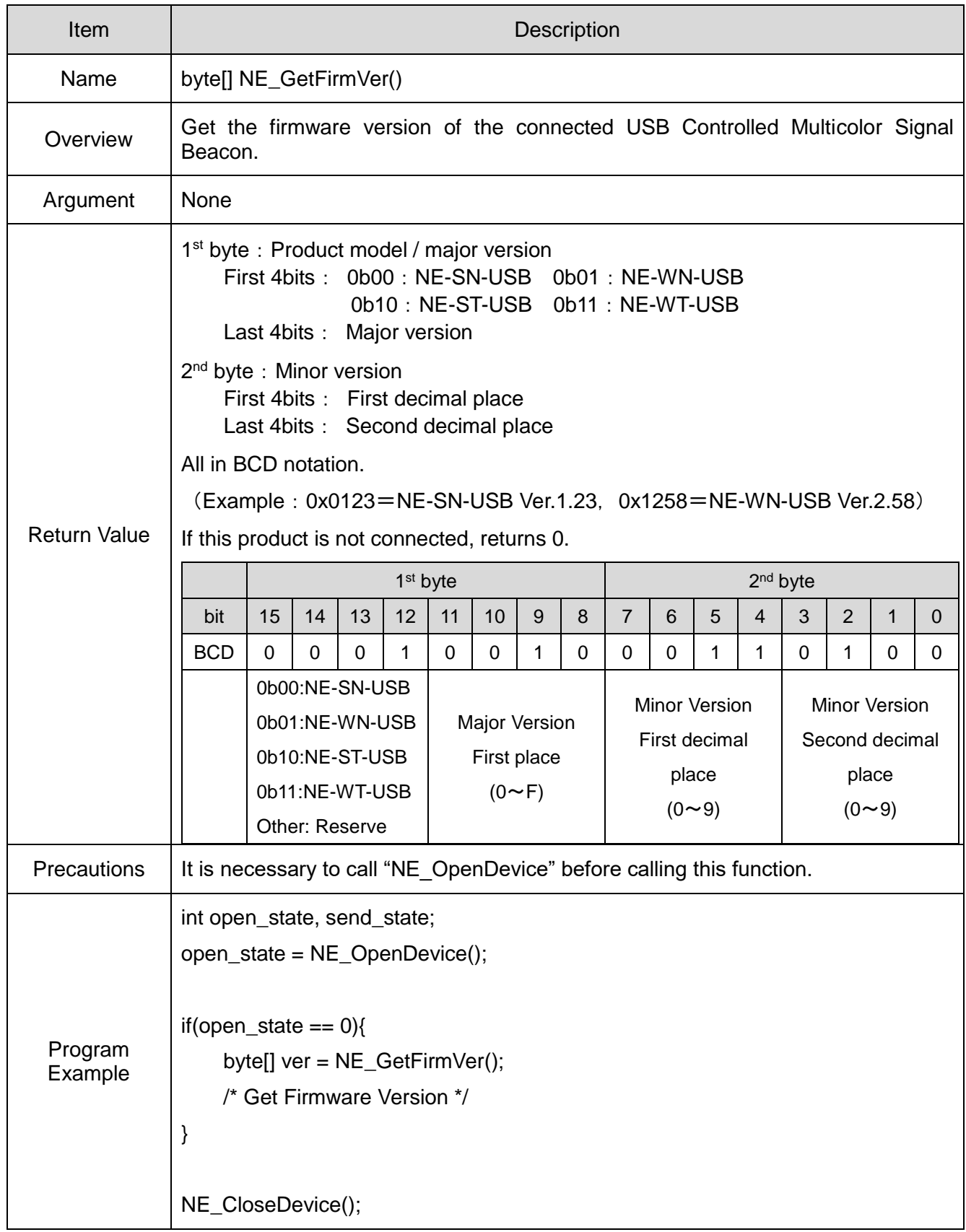

### <span id="page-33-0"></span>(5) Parameters

- (5-1) LED Color Control
	- Use the following parameters to specify the LED color to be controlled.

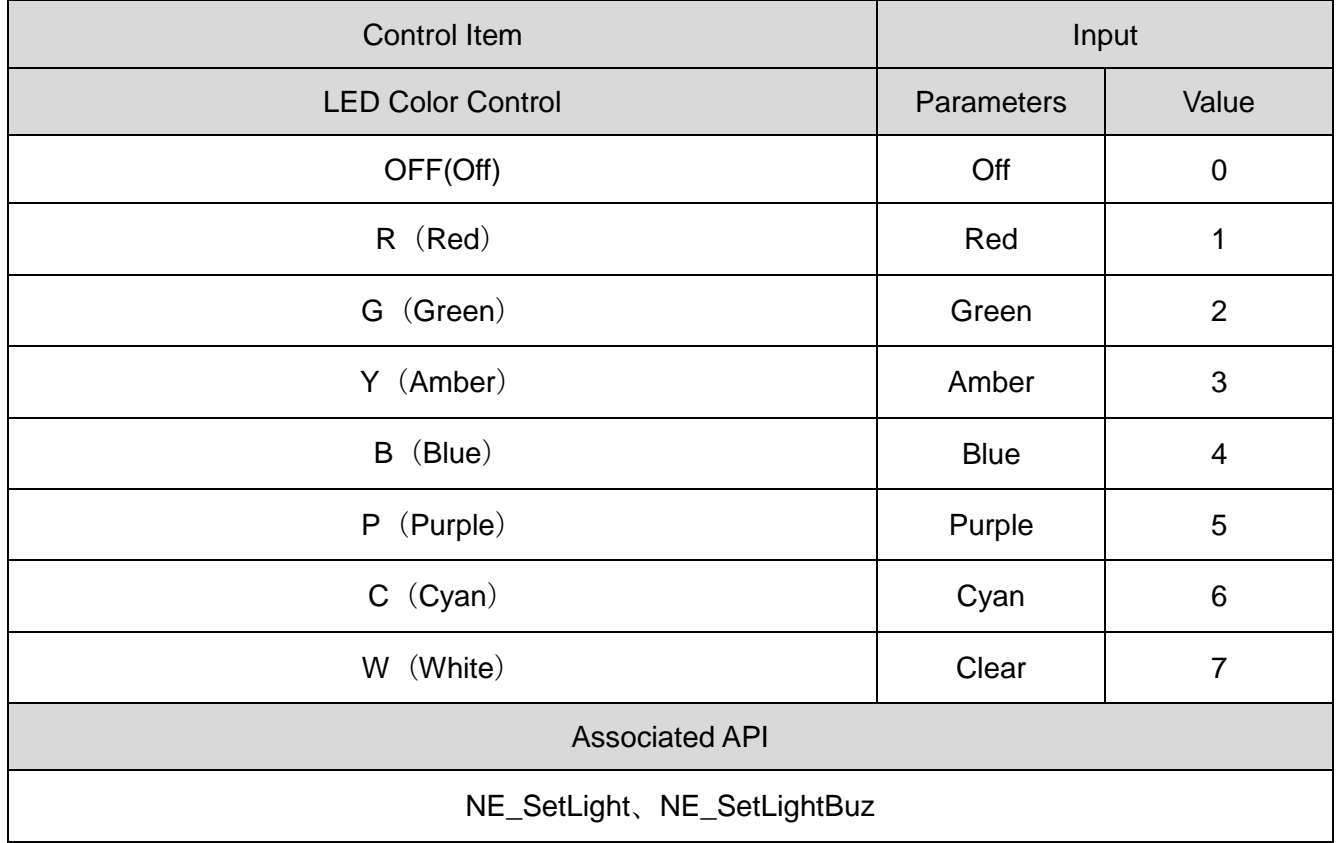

### (5-2) LED Pattern

Use the following parameters to specify the LED pattern to be controlled.

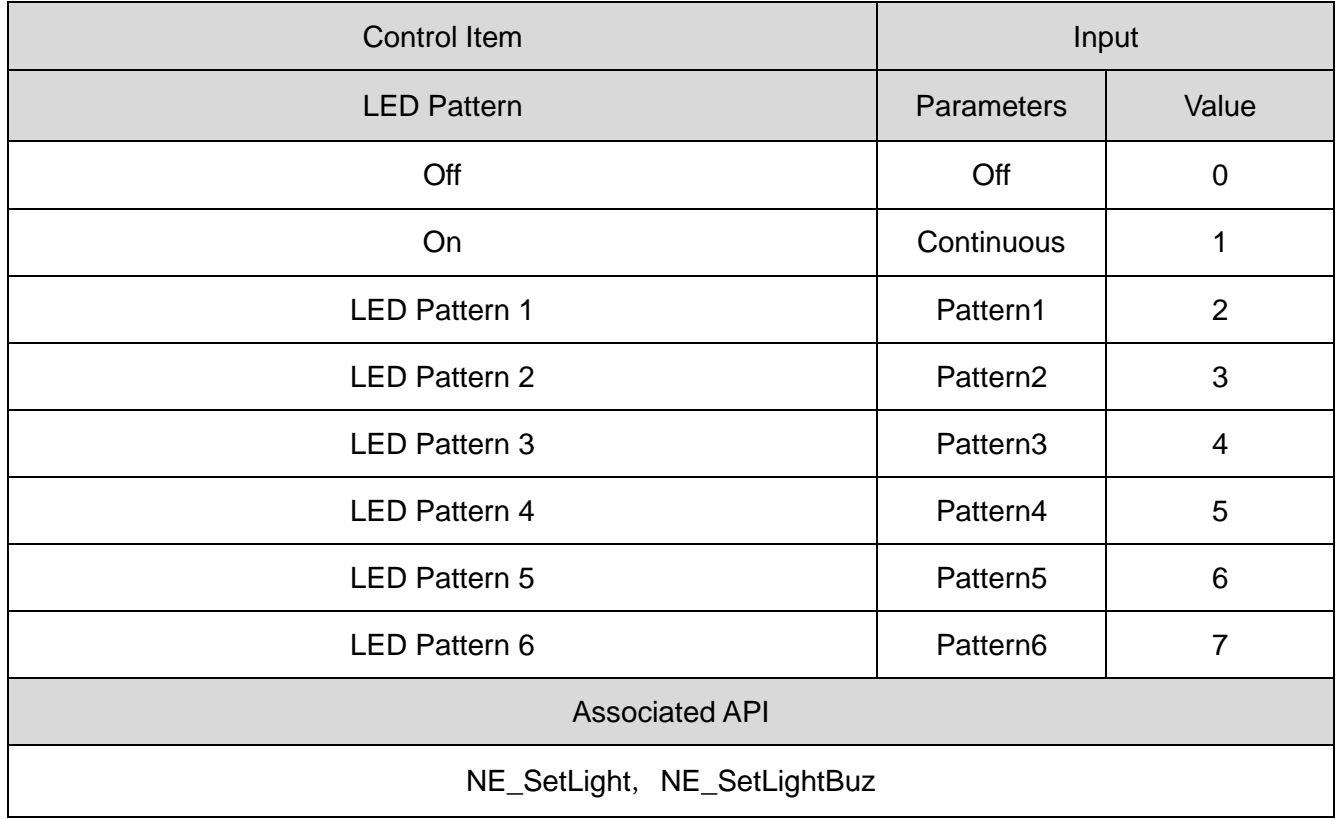

### (5-3) Alarm Pattern

Use the following parameters to specify the alarm patterns to be controlled.

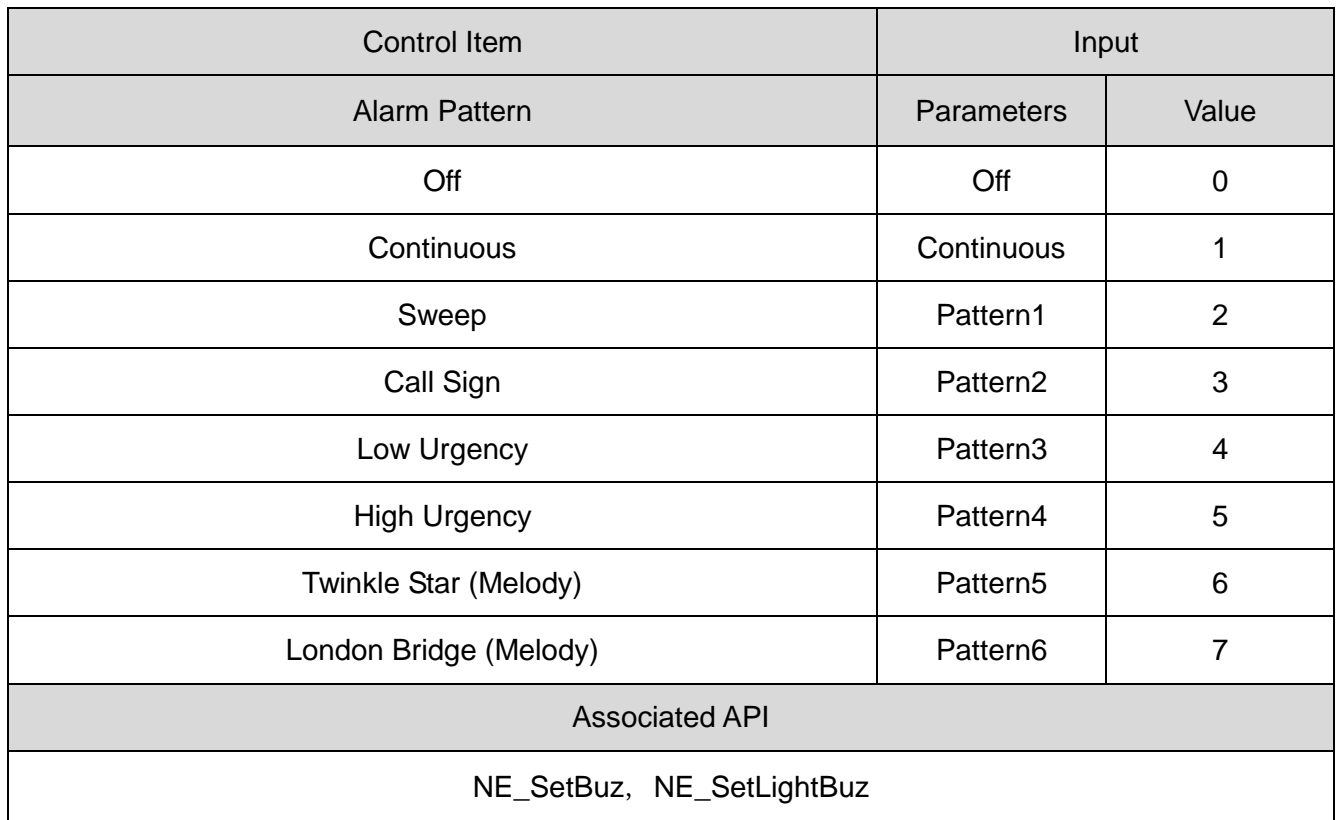

### <span id="page-36-0"></span>(6) Error

(6-1) Error List

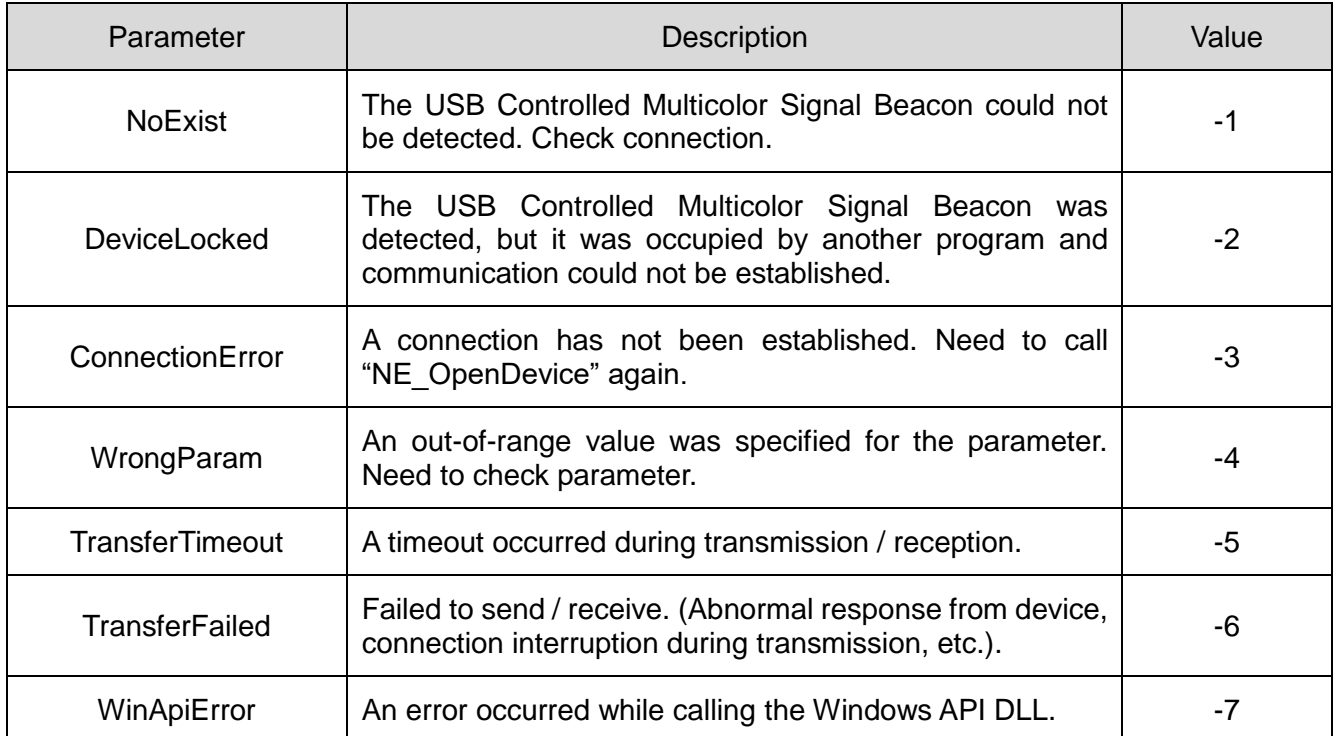

#### (6-2) API List that Returns Error

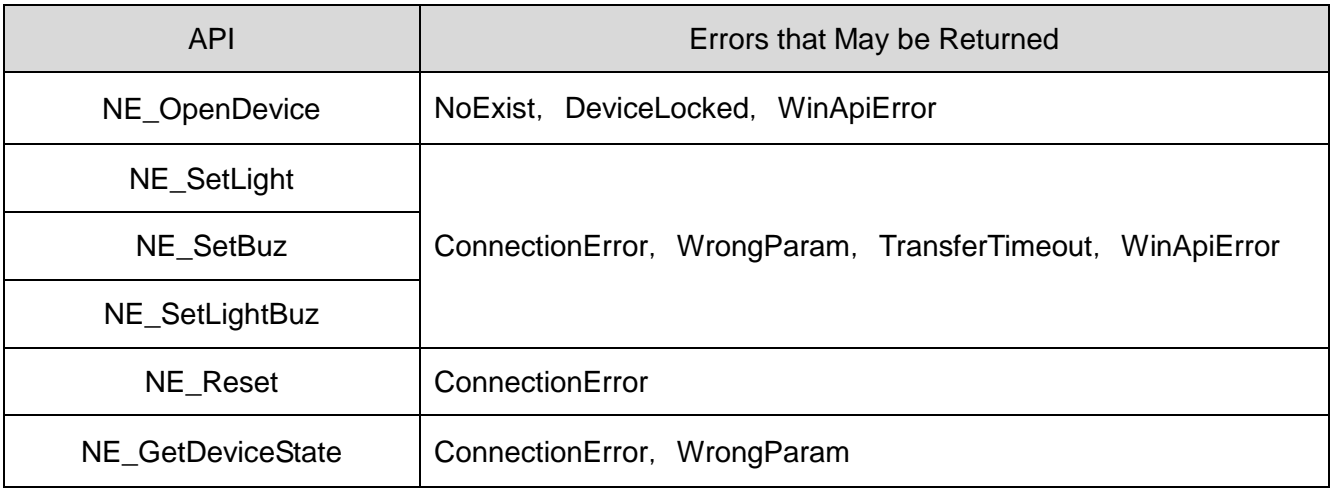

## <span id="page-37-0"></span>7.4 Controlling According to Protocol Specifications

<span id="page-37-1"></span>(1) Overview

This section describes details on USB communication with this product.

◇Check content before creating the program.

### <span id="page-37-2"></span>(2) USB Communication Settings

◇Communication settings for controlling the LEDs and alarms are as follows.

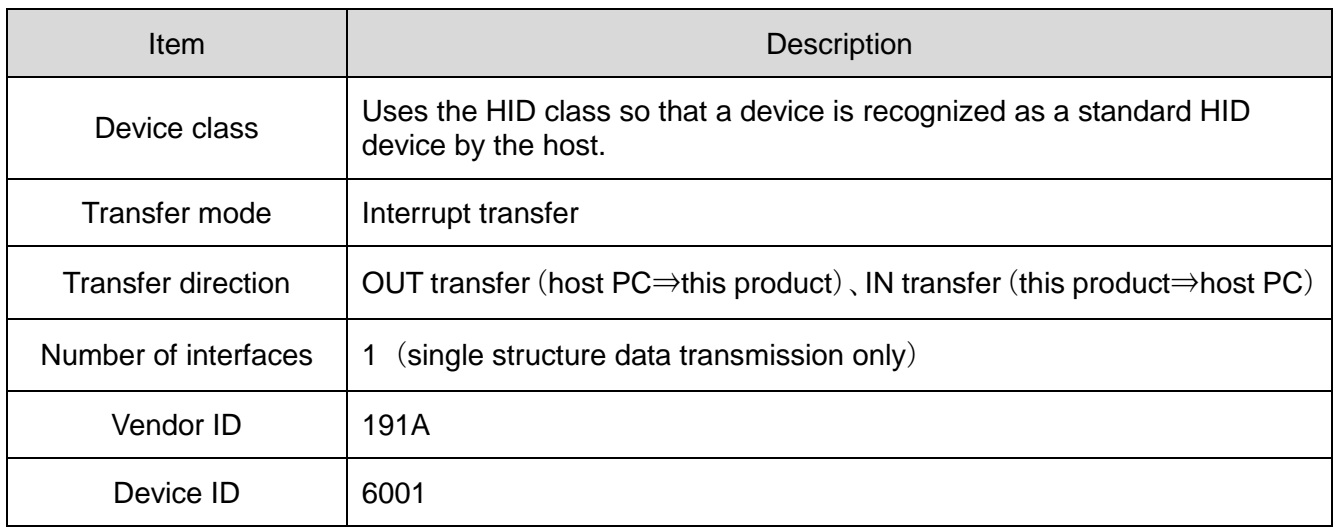

### <span id="page-38-0"></span>(3) USB Communication Protocol

(3-1) Protocol Data Area

◇The control protocol is as follows. 8 bytes in length.

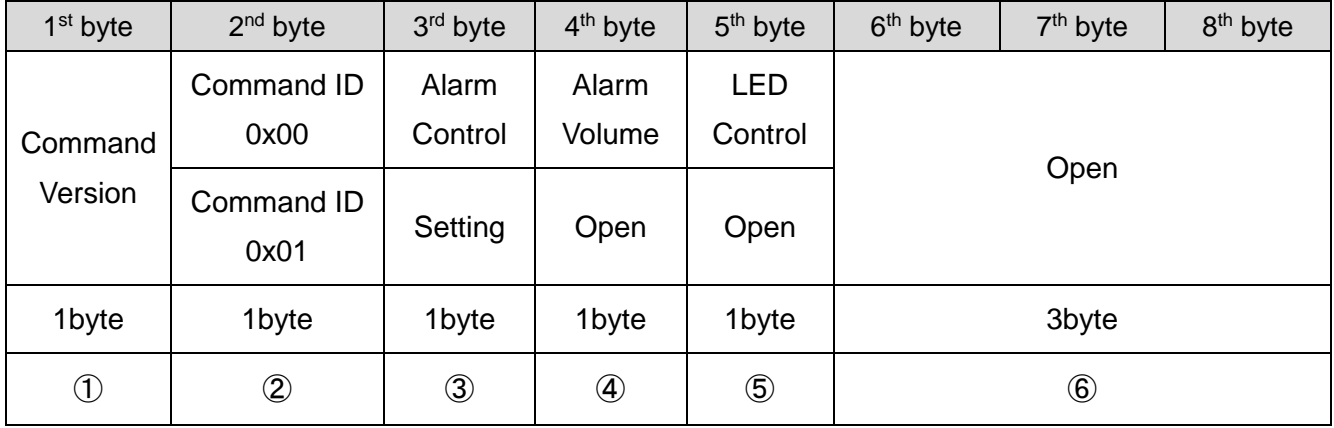

### ① Command Version

1 st byte

 $0x00:Fixed$ 

#### ② Command ID

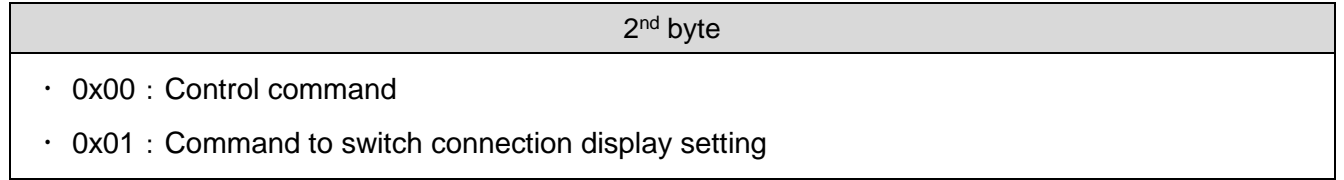

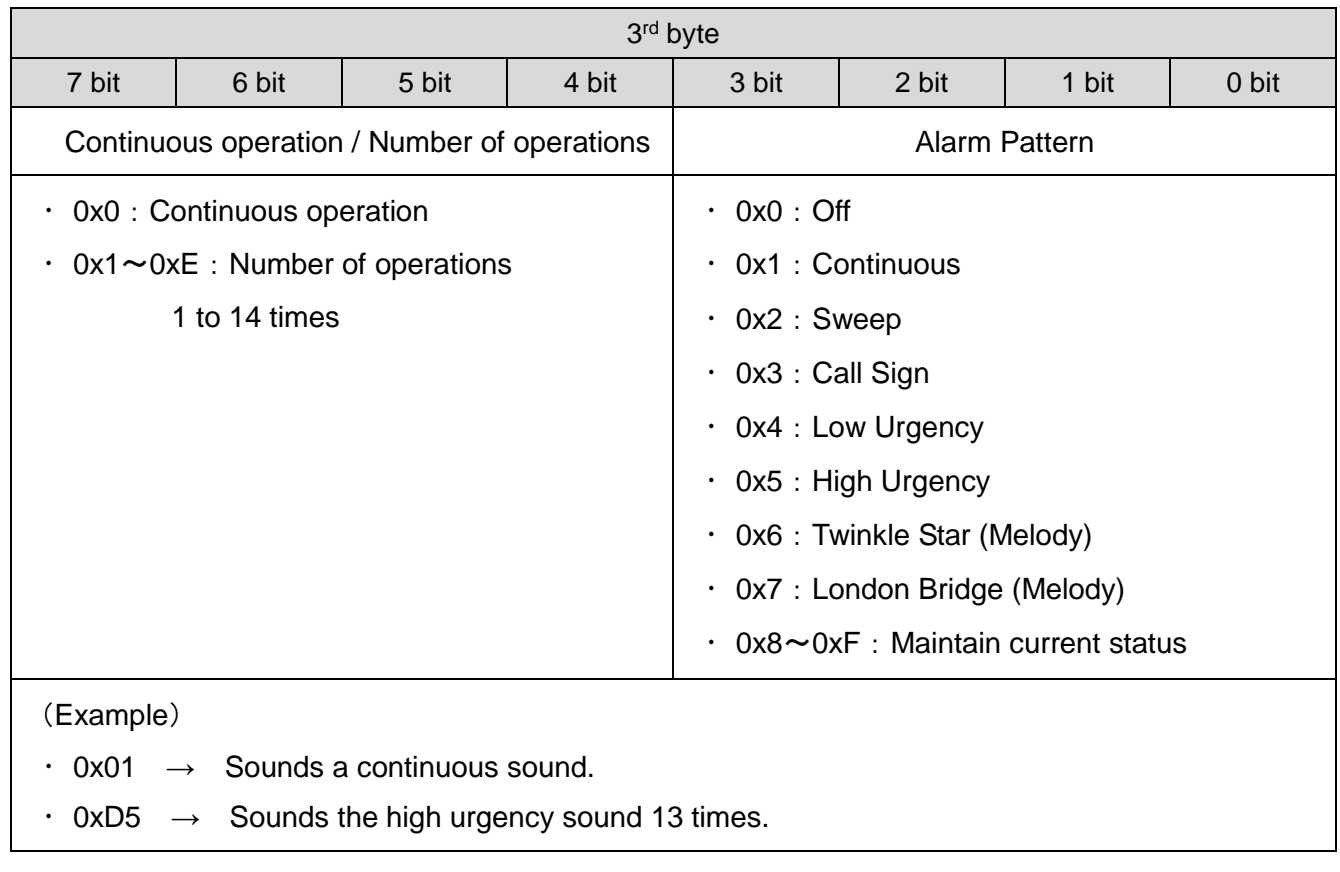

③ Alarm Control (when the command ID is 0x00)

Setting (when the command ID is 0x01)

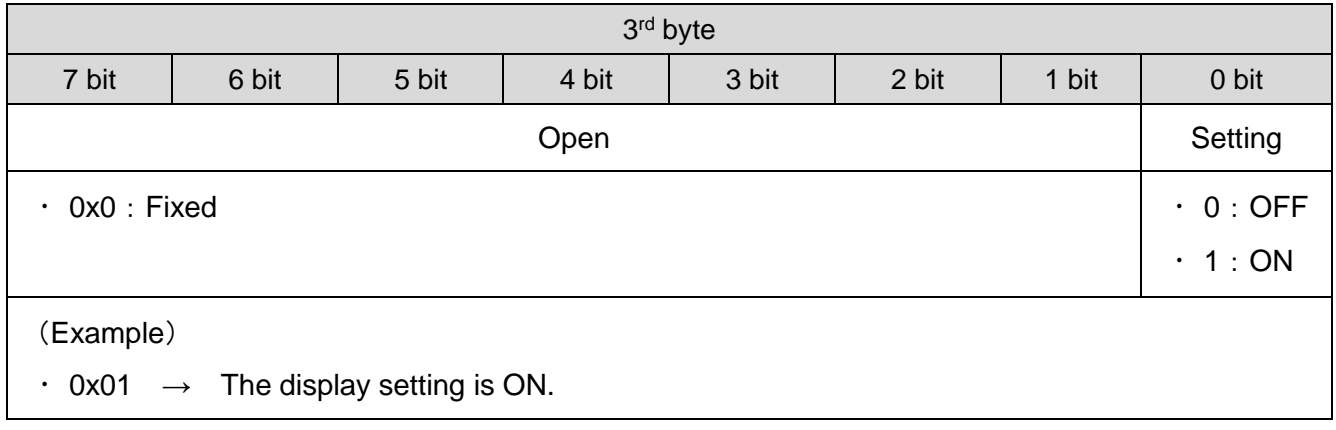

#### ④ Alarm Volume

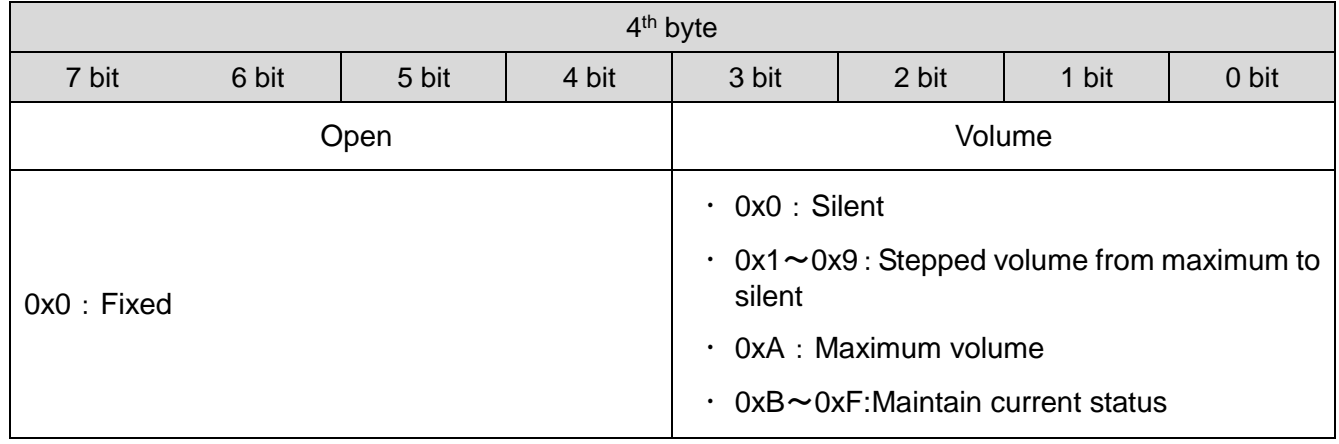

 $\frac{1}{2}$  if the command ID is 0x01, 0x00 : fixed.

### ⑤ LED Control

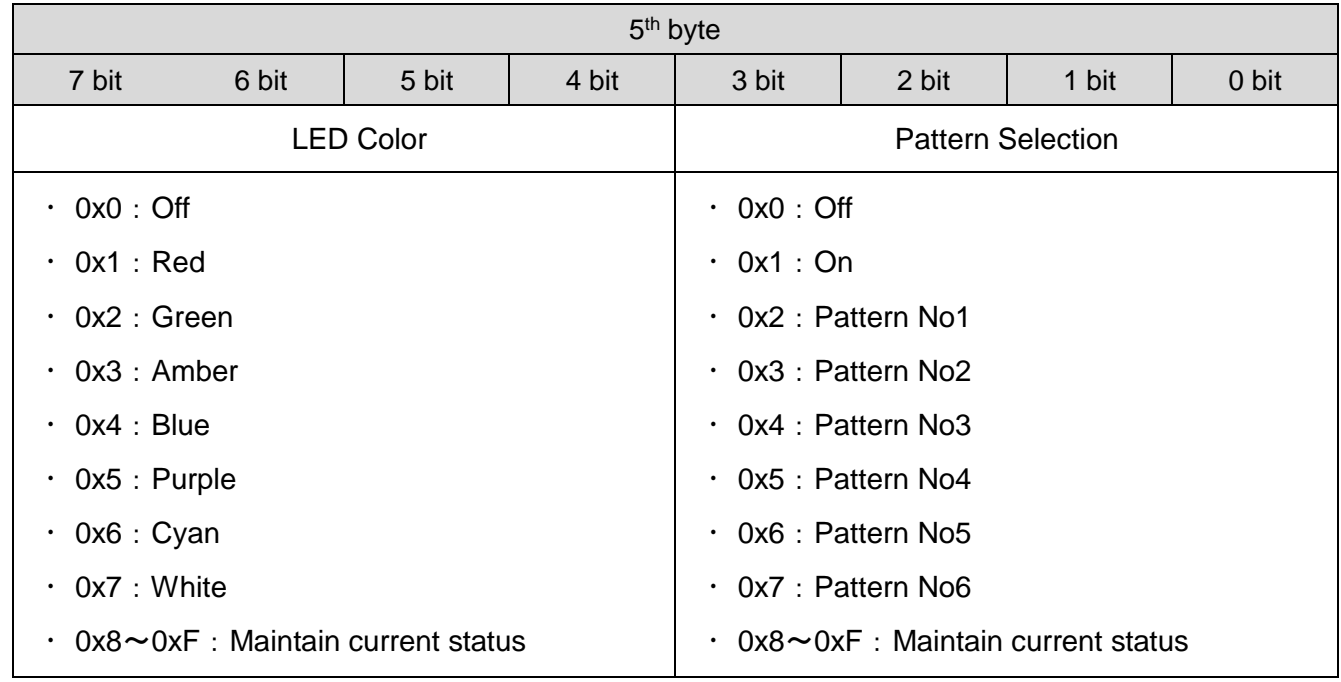

※If the command ID is 0x01, 0x00:Fixed

### ⑥ Open

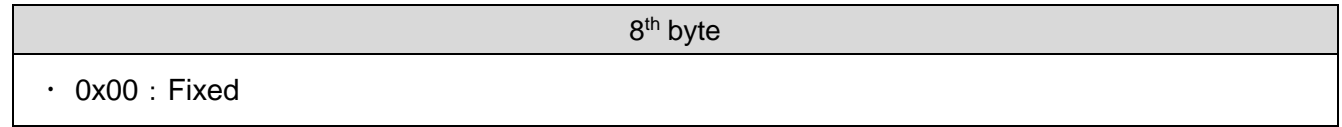

### (3-2) Protocol Example

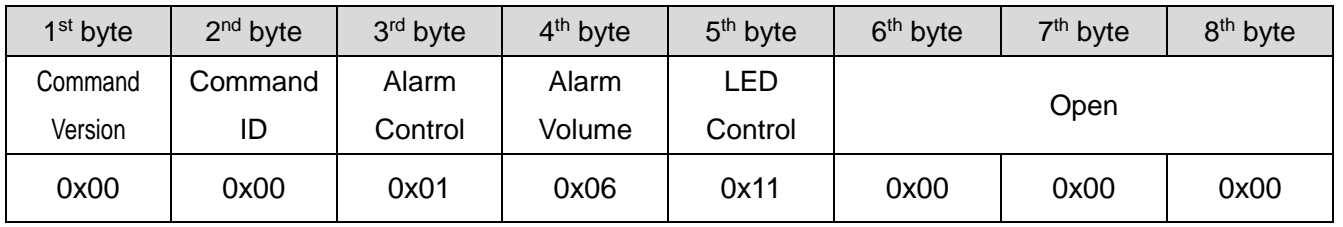

◇Red light on, continuous sound (volume 6).

◇Amber light on (LED pattern 4), intermittent call sign (volume 8) sounds (4 times).

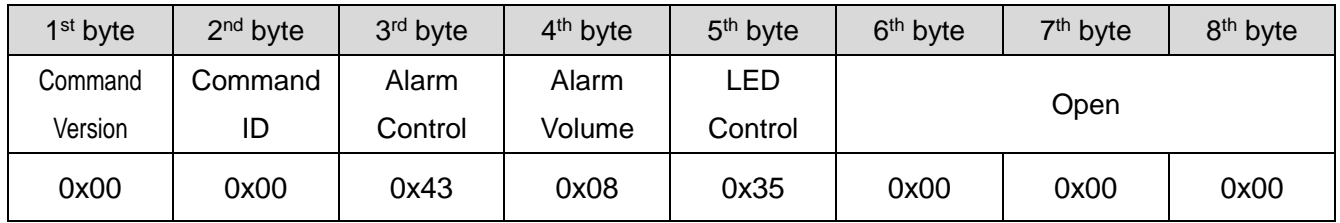

◇Purple light on, turn alarm off.

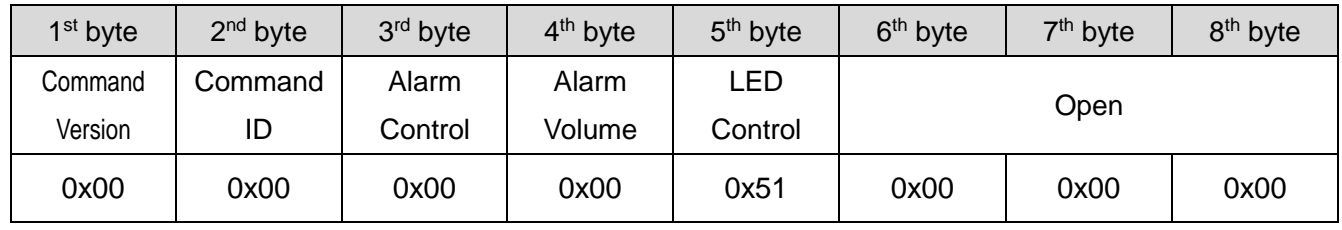

## <span id="page-42-0"></span>8 Replacement and Optional Parts

To be used by the customer for repair or replacement.

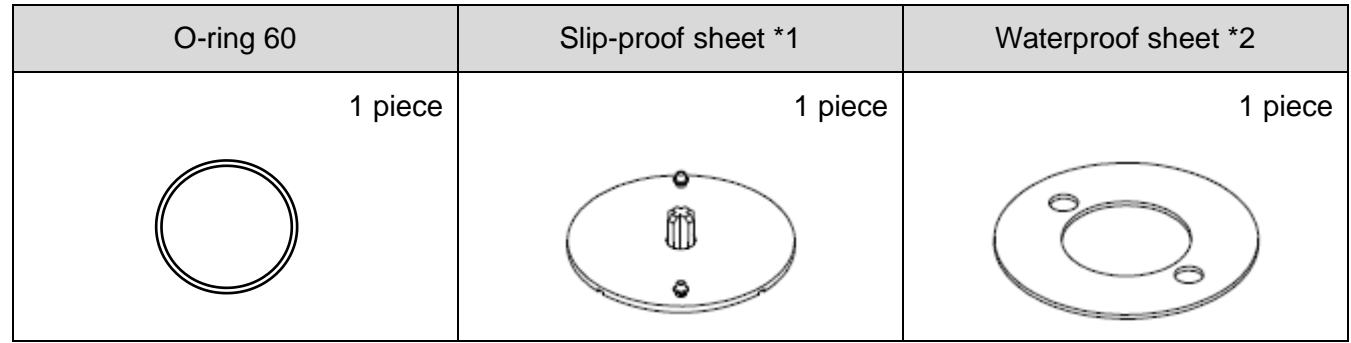

- There are no optional parts for this product.
	- \*1 For NE-SN-USB and NE-ST-USB only.
	- \*2 For NE-WN-USB and NE-WT-USB only.

The following optional parts are available for this product. (Compatible only with NE-WN-USB and NE-WT-USB)

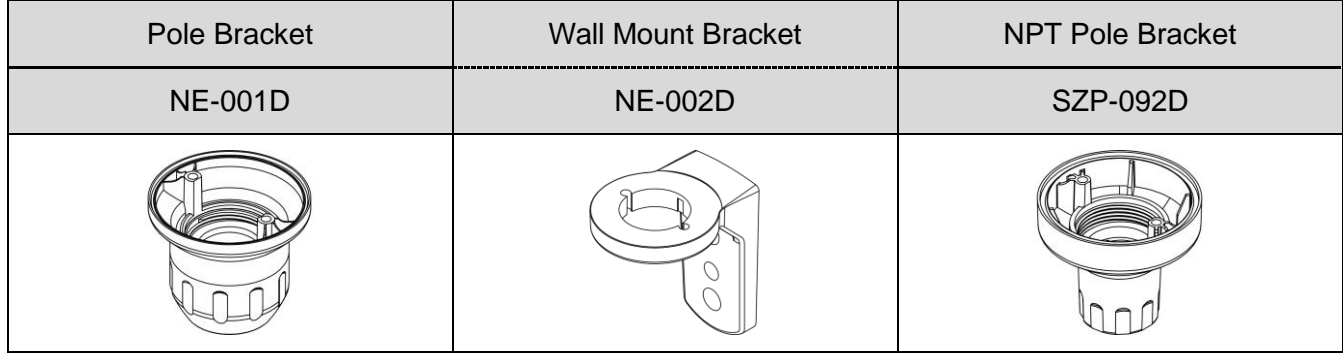

## <span id="page-43-0"></span>9 Specifications

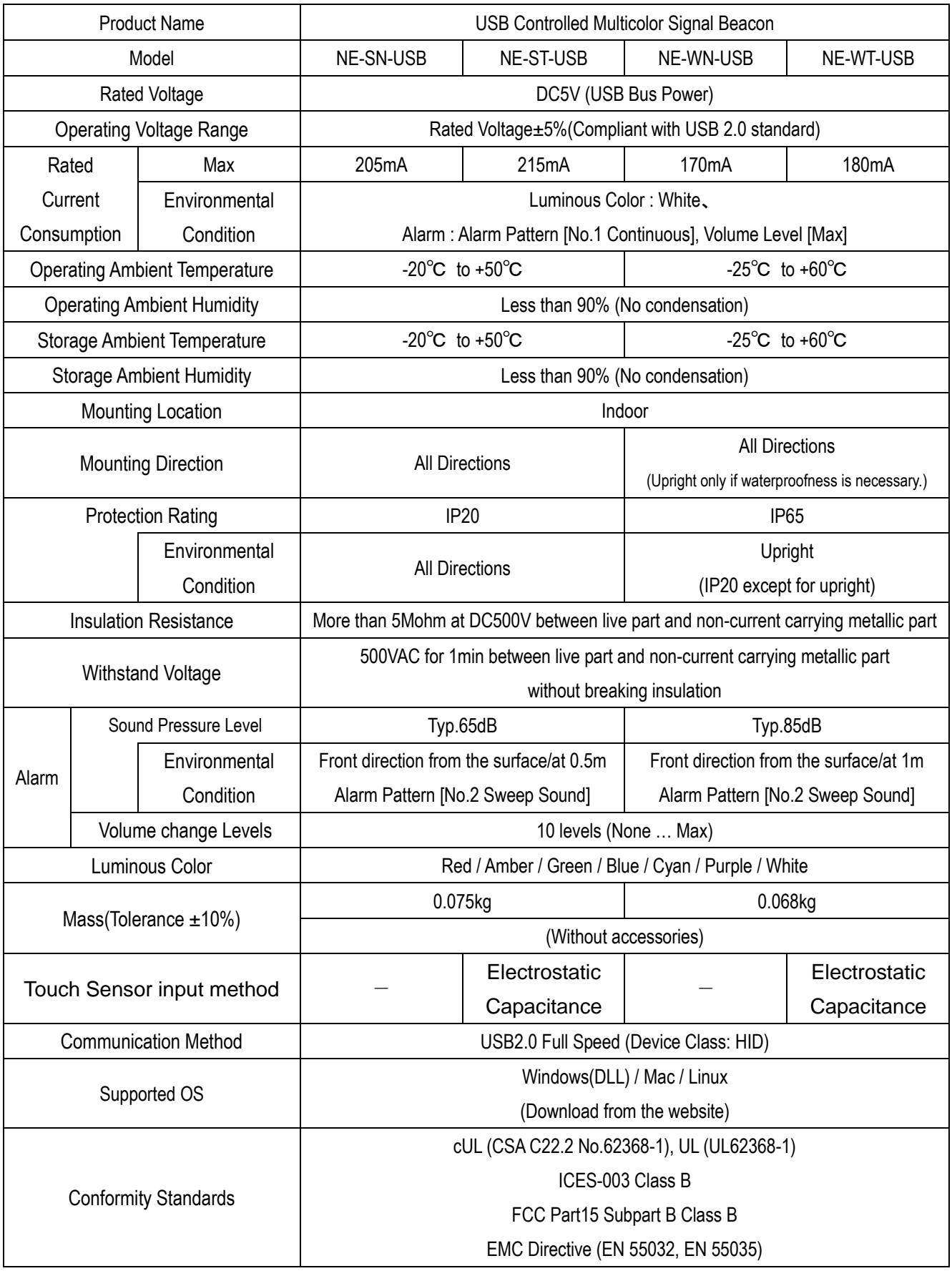

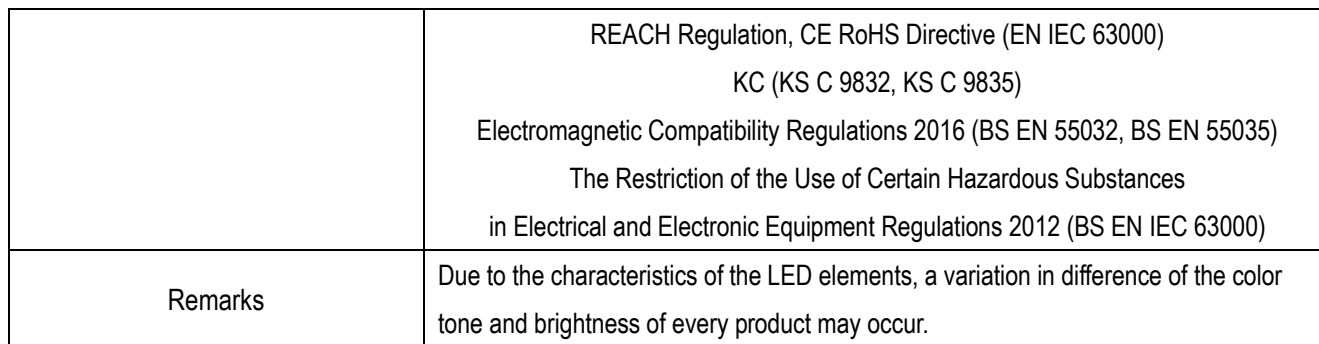

#### **PATLITE Corporation**  $G2J$

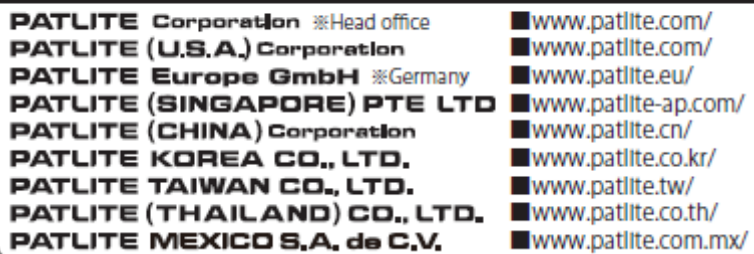